Eötvös Loránd Tudományegyetem Informatikai Kar Térképtudományi és Geoinformatikai Tanszék

## Az Északi-sarki-óceán tengerfenék-domborzati többnyelvű földrajzinév-tára

Szabó Renáta térképész szakos hallgató

Témavezető:

Dr. Márton Mátyás egyetemi tanár

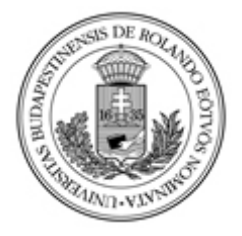

Budapest, 2012

# Tartalomjegyzék

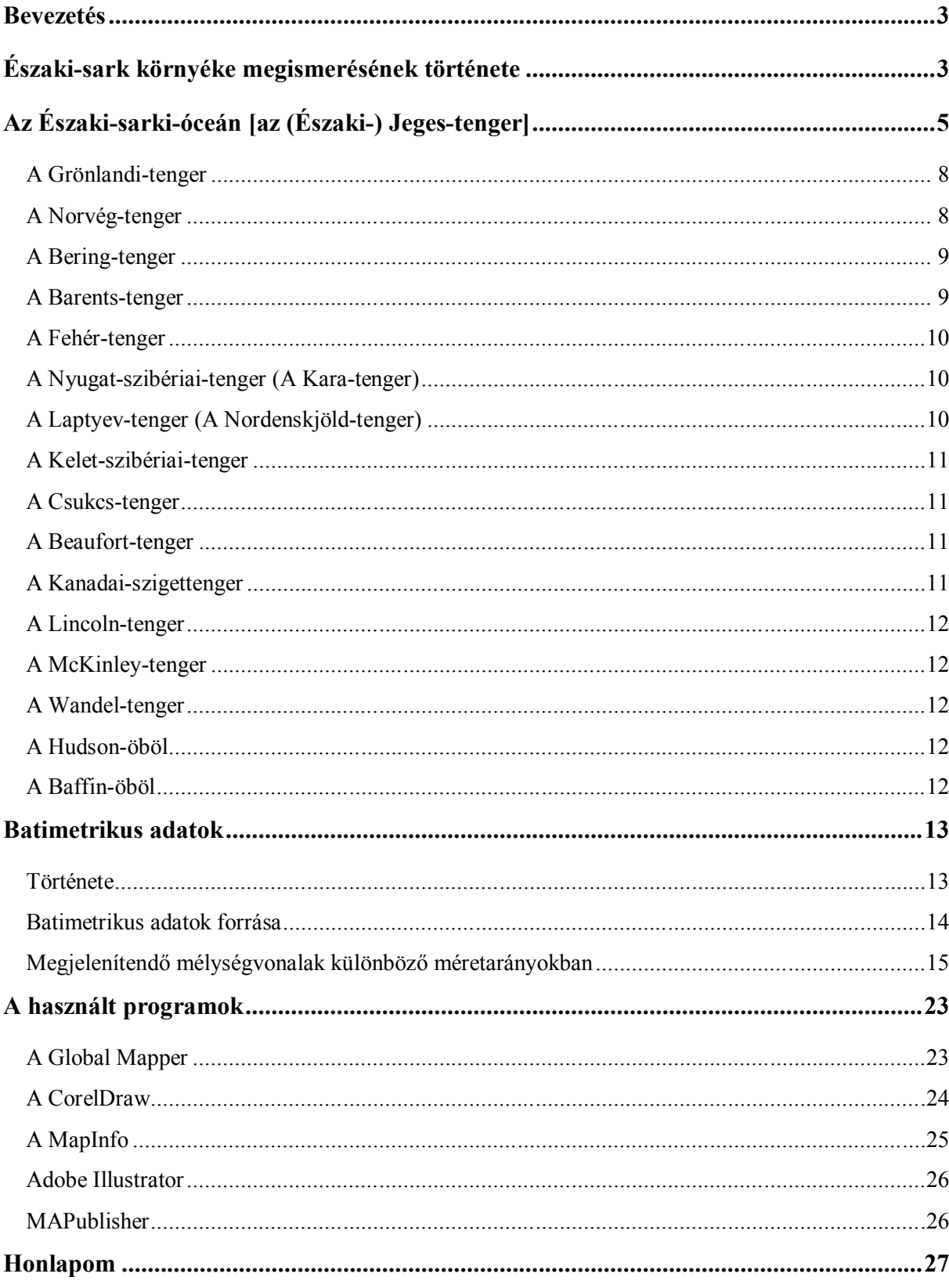

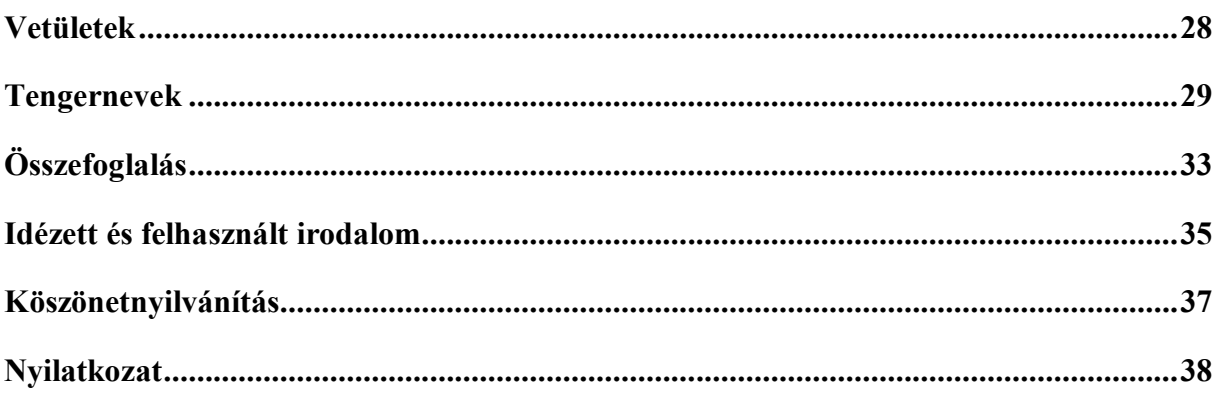

## **Bevezetés**

Földünk felszínének nagyobb részét tenger borítja, ennek ellenére is több térkép készül a szárazföldről. A térképek nagy többsége szárazföldcentrikus, pedig a tengervízzel fedett terület a Föld egészéhez viszonyítva mintegy 71%. 20. század utolsó negyedéig elnagyoltan ábrázolták a tengerfenék domborzatot, mivel nem tudták közvetlenül megvizsgálni. Ahogy a múltban az ember számára az új kontinensek megismerése a partvidéki területek feltérképezésével kezdődött, éppúgy a tengeri területek esetében is a partközeli részek részletesebb megismerése időben jóval megelőzte az azoktól távolabb levő mélytengeri területek feltárását. Napjainkban már a mélytengeri területek felmérése is igen intenzíven folyik, így sok új objektum válik ismerté.

Az Északi-sarkvidék ma már jól térképezett, földrajzilag meglehetősen jól ismert terület. Vizeit kereskedelmi, illetve turistahajók járják, rendszeres légi járatokkal elérhető települései vannak. De az út hosszú volt, amíg az tudás a mai ismeretekig eljutott. Az Északi-sark és vidékének meghódítása és megismerése a bátor hajósok megpróbáltatásainak árán szerzett ismeretekből állt össze az emberöltők során. A sarkkutatók célja az Északi-sark meghódítása volt, a tengerészek pedig biztonságos hajóutakat kerestek e barátságtalan vidéken.

Az Északi-sarki-óceán tengerfenék domborzatának változatossága fontos, ezért lényeges annak a lehető legrészletesebb bemutatása térképek segítségével.

Jeges-tenger, mint élőhely számos élőlény otthona, így sokszor kerül a figyelem központjába. A késő nyári jégtakaró évente pár százalékkal csökken a globális felmelegedés következtében. Ez befolyásolja az Északi-sarki-óceán életközösségét. Veszélyeztetett emlősei a bálnák, a rozmár és a jegesmedve. Nap mint nap újabb kutatások foglalkoznak ezzel az élettérrel.

Fontosnak tartom e terület bemutatását térképek segítségével, hogy az ismereteket tovább lehessen bővíteni eme jeges területről is.

## **Északi-sark környéke megismerésének története**

A kutatók célja az Északi-sark elérése volt, a hajósok biztonságosabb utakat kerestek. Az 1900-as évek elejére az Északi-sarki-óceán megismerésével, az Északnyugati-átjáró feltérképezésével, a sark körüli szigetek megismerésével az Északi-sark környékének

3

meghódítása csaknem befejeződött. Csupán már csak maga az Északi-sark meghódítása maradt.

Egy fiatal norvég tudós, Fritdjof Nansen terve az volt, hogy épít egy hajót, befagyasztja magát a sarki jégbe, és az áramlás sodrását kihasználva éri el az Északi-sarkot. A hajót Fram névre keresztelték, és 1893. július 21-én futott ki Bergen kikötőjéből. A jégpáncéllá váló tenger, szeptember 27-én zárta be őket az Új-szibériai-szigetek közelében. A jégtábla nem az Északi-sark felé sodródott. Ekkor Nansen elhatározta, hogy a magukkal hozott kutyás szánokkal indul az Északi-sarkra. Kegyetlen vállalkozás volt, és csak az é. sz. 86° 13'-éig jutottak. Bár a Fram-expedíció az Északi-sarkot nem érte el, de mégis óriási siker volt, ennél északabbra még senki se jutott. A Fram mérései tisztázták először, hogy az Északi-sarki-óceán a korábbi vélekedésekkel ellentétben nem sekély, hanem igencsak mély.

1897-ben a svéd Salomon André léghajóval próbált a pólusra szállni, de csak az é. sz. 82° 56'-éig jutott, ahol nyoma veszett.

1900–1901-ben az olasz Luigi Amadeo herceg vezetett expedíciót az Északi-sarkhoz, ugyan csak az é. sz. 86° 34'-éig jutott, de már tovább jutott, mint Nansen.

1909. április 6-án Robert Peary elérte az Északi-sarkot. Mérését nem tudta hitelesíteni, így sokan elvitatják tőle, hogy tényleg eljutott az Északi-sarkra. Az expedíció fő támogatói az amerikai National Geographic Society és az angol Királyi Földrajzi Társaság elismerte az expedíció sikerességét, de az Amerikai Földrajzi Társaság és a skandináv országok hasonló szervezetei nem fogadták el. A New York-i Frederick Cook állítása szerint ő már 1908 áprilisában elérte az Északi-sarkot, de bizonyíték erre se volt. Általános tényként ma már azt fogadják el, hogy Peary járt először az Északisarkon.

1926. május 11-én Amundsen egy irányítható léghajóval, a Norgéval repült el a sark felett.

Az Északi-sark még ma is vonzza a vállalkozó kedvű embereket.

Az Északi-sark környékét mára többnyire tudósok vették birtokukba. A sark körüli szigeteken vagy úszó jégtáblákon számtalan megfigyelő központot létesítettek, nyaranta pedig expedíciók során gyűjtenek további információkat a területről. És eme zord tájon megjelentek a turisták is.

4

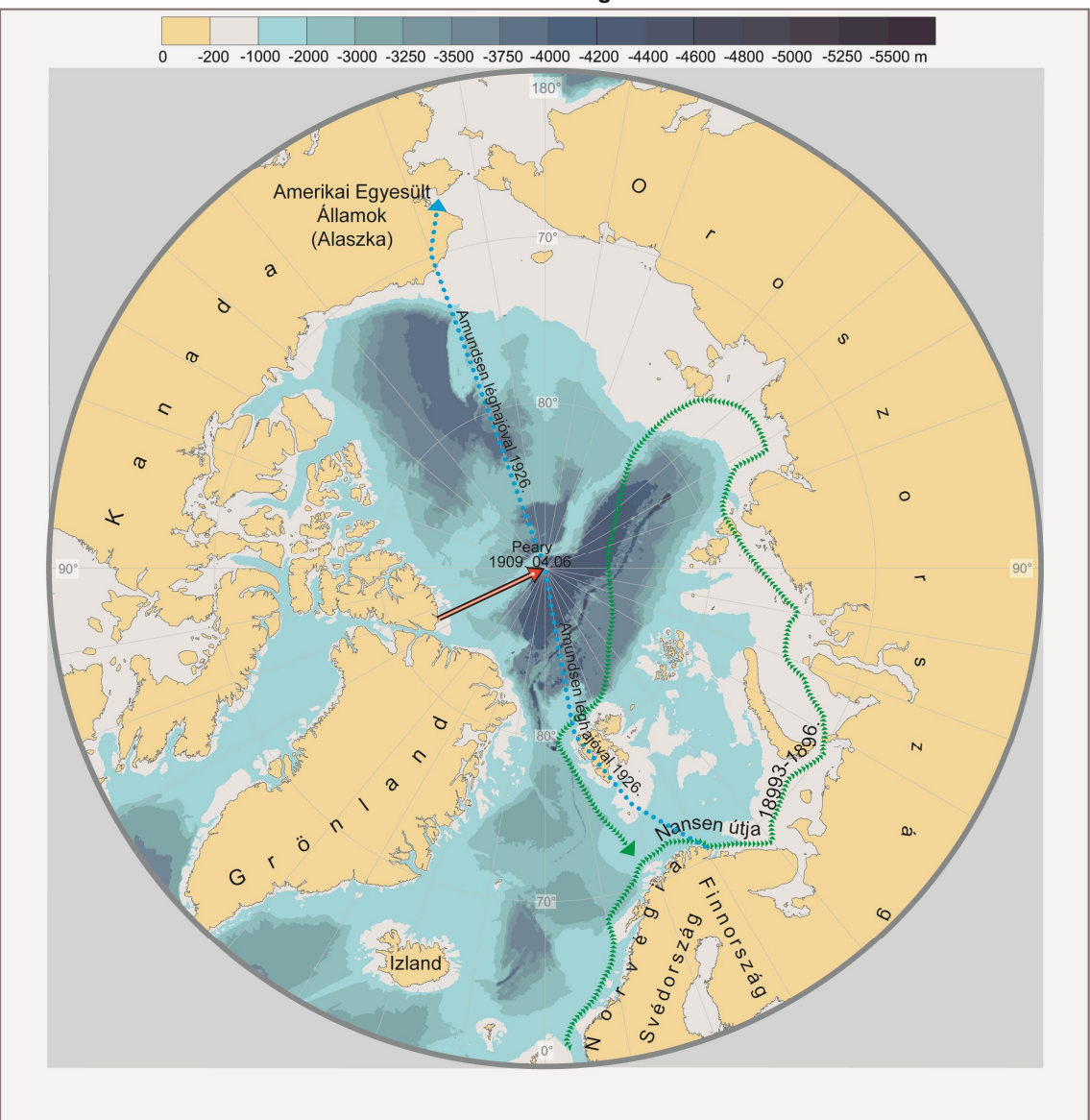

Az Északi-sark meghódítása

**1. A térkép méretaránya 1 : 42 207 792**

## **Az Északi-sarki-óceán [az (Északi-) Jeges-tenger]**

60° szélességi körtől az északi sarokpontig ábrázolom a területet, így nemcsak az Északi-sarki-óceánhoz tartozó tengereket részletezem. A Bering-tengert már inkább a Csendes-óceánhoz szokták sorolni, és a Grönlandi- és a Norvég-tengert se tekintik mindig az Északi-sarki-óceán részének. Ezek a tengerek besorolhatók az ún. északi jeges tengerek csoportjába, és a dolgozatom során ezzel a területtel én is így foglalkozom.

Az Északi-sarkvidéket Arktisznak is szokták hívni. Az Északi-sark körül elterülő tengert hagyományosan Északi-Jeges-tengernek nevezik, de geológiai értelemben óceán. Területe nem nagy, csupán 14 millió 765 ezer km². Mélysége átlagosan 1225

méter. Legmélyebb pontja az Északi-sarki-óceánnak a fenti értelemben a Sarkifenéksíkságon van, 4600 méter. Az északi jeges tengerek legmélyebb pontja a Molloymélység, amit 5608 méter mély és a Grönlandi-tenger területén helyezkedik el.

Az Északi-sarki-óceánban egy aktív óceáni hátság húzódik, a Nansen-hátság (az orosz szakirodalomban gyakran Gakkel-hátságként emlegetik). Ez az Északi-Atlanti-hátság folytatása. (Galácz András, Óceánok – Sarkvidékek című könyvében hívja Arktikusközépóceáni-hátságnak.) Két oldala távolodik egymástól, így ez az óceán tágulásának fő tengelye. Az ezzel párhuzamos, de tőle északabbra fekvő, a póluson áthaladó Lomonoszov-hátság két részre osztja a medencét, Eurázsiai- és Amerázsiainagymedencére. Az Amerázsiai-nagymedence további medencékre, mint a Kanadai-, a Northwind-, a Szevernüj Poljusz- (jégtáblára telepített szovjet kutatóállomás volt) és a Szibériai-medencére osztható. A Szibériai-medencén belül pedig két almedence található a Podvodnyik- és a Makarov-medence. A Lomonoszov-hátság szárazföldi kérgű!

Szerkezeti és morfológiai szempontból is eltérő jellegzetességeket mutató hátságok tagolják medencékre a Jeges-tenger területét.

Kanada és Alaszka északi partjait 80–200 kilométeres szélességű self szegélyezi, majd ettől az óceán belseje felé erősen nő a mélység a Kanadai-fenéksíkság felé. Az eurázsiai kontinens északi peremén igen széles kontinentális selfterület alakult ki, amit szigetcsoportok tagolnak különálló tengerre: a Bering-szorostól a Vrangel-szigetig helyezkedik el a Csukcs-tenger, a Vrangel-sziget és az Új-szibériai-szigetek között a Kelet-szibériai-tenger található, ettől nyugatra a Kara- és a Barents-tenger, közöttük Novaja Zemlja kifli formájú szigete és északra a Ferenc József-föld van.

Az Északi-sarki-óceán felszíni vizeinek cirkulációja az alábbiak szerint alakul. Kanadától északra az áramlás körkörös, és az óramutató járásával megegyező irányba hajtja a vizeket és a jégtakarót is. A másik áramlat a Csukcs-tengertől óriási ívet írva le a szibériai partokkal párhuzamosan a Grönlandi-tengerig tart. Az Északi-sarki-óceán az olyan vízmedence, ahol a felszíni vizek hidegebbek, mint a mélységi víztömegek. Ennek az az oka, hogy a felszínt a jégmezők állandóan hidegen tartják, de hideg vízréteg alatt, valamivel melegebb, de nagyobb sótartalmú, így sűrűbb víztömegek vannak.

Az óceánba bejutó víz legnagyobb része az Északi-Atlanti-áramlással érkezik, kisebb része a Bering-szoroson keresztül a Csendes-óceánból. A Kelet-grönlandi-áramlás a

6

legnagyobb kifelé haladó áramlás, ami a hideg víztömeget Kanada felé szállítja. A víz hőmérséklete és sótartalma időszakonként változik, a jéghegyek függvényében. A vízfelület legnagyobb részét egész évben jég borítja, mivel a hőmérséklet általában 0 °C alatt van.

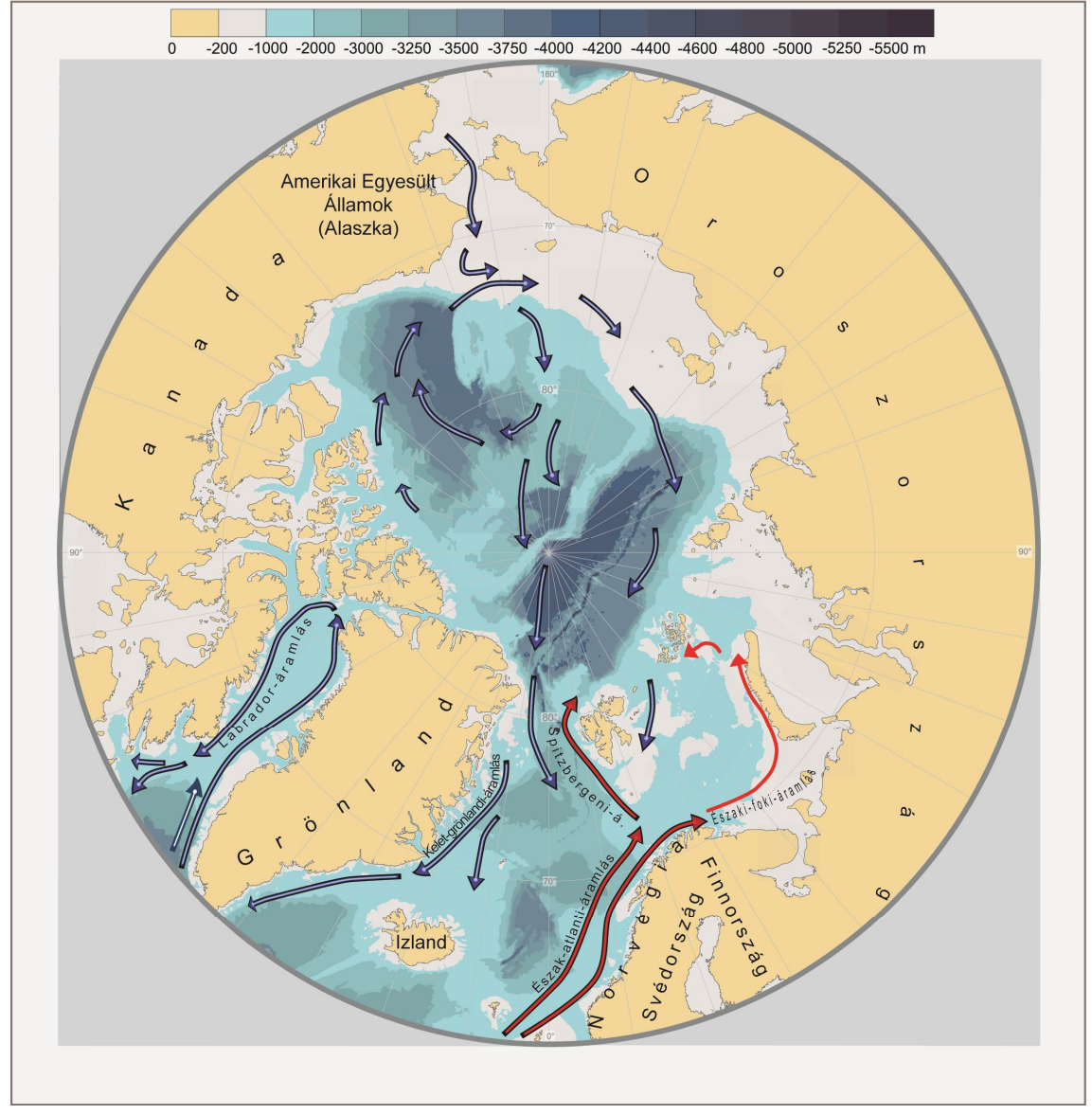

Az Északi-sarki-óceán áramlási rendszere

**2. A térkép méretaránya 1 : 42 207 792**

A Jeges-tenger környéki gazdaságban fontos szerepet kap a halászat, amelynek fő területe a Barents-tenger, ahol elsősorban tőkehalat fognak. Régebben kegyetlen vadászat folyt a Harper-fókák után. Tízezrével ölték meg az állatokat, különösen a fiatal állatokat, hogy a bundájukat szőrmekereskedőknek adják el. Az Északi-sark környékén portyázik élelemért a Föld legnagyobb ragadozó emlőse, a jegesmedve. A sarki tenger parti vizeiben mindenütt élnek fókák és rozmárok. A nyílt vizek óriásemlősei, a bálnák.

Az Északi-sarki-óceán a legkisebb óceán a Földön. A Nemzetközi Hidrográfiai Szervezet (IHO) óceánnak minősíti. Majdnem teljesen körülzárja a szárazföld. Határolja Eurázsia, Észak-Amerika, Grönland és sok sziget még.

Területet jelentőssé teszi a kőolaj- és földgázlelőhelyek, a homok és kavics adalékanyag, a halászat. A fóka és a bálna élőhelye is.

A jégpáncél olvadása mellett még a metánkiáramlás is komoly problémát jelent.

Hatalmas kiterjedésű metánkiáramlások tarkítják a Jeges-tenger felszínét, a tengerfenékről közvetlenül a légkörbe juttatva a veszélyes gázt. Nyugat-Szibéria egy részén példátlan olvadás zajlik, ami gyorsítja a globális felmelegedést. A világ legnagyobb fagyott tőzegmocsara sekély tavakká kezd olvadni.

Az északi jeges tengerek rövid ismertetésével folytatom a terület bemutatását. Először az a három tengerleírás következik, amely csak az északi jeges tengerekhez sorolható.

#### **A Grönlandi-tenger**

Nevét Grönlandról kapta.

Területe 1195 ezer km². Közepes mélysége 1641 méter. Legnagyobb mélysége a Molloy-mélység, ami 5608 méter mély.

Az Északi-sarki-óceán peremtengere. Az Északi sarkkörön túl helyezkedik el, Grönland keleti partja mentén, Izlandtól északra, a Jay Mayen-, a Medve-sziget, a Spitzbergák és Észak-Grönland által közrezárt részen.

Éghajlati szempontból fontos, hogy a Grönlandi- és a Norvég-tenger térségében keverednek össze a sarki hideg és a déli meleg vizek. Ennek hatására alakul ki az európai éghajlatot is befolyásoló izlandi ciklonközpont.

A Kelet-grönlandi-áramlás hatása meghatározó, mivel egész évben szállít uszadék jeget. A víz színe zöld. Bálna, grönlandi fóka az állatvilágának jelentős tagjai. A halászat is fontos ezen a területen is.

## **A Norvég-tenger**

Nevét a keleti partjai mentén élő népről kapta, amely nép a Skandináv-félszigeten él.

Területe 1340 ezer km². Közepes mélysége 1735 méter. Legnagyobb mélysége 3970 méter.

Az Északi-sarki-óceán peremtengere. Elhelyezkedése a Skandináv-félsziget nyugati partjai mentén, Izlandtól északkeletre a Feröer, a Shetland-szigetek és a Sogne-fjord bejárata által határolt területen. Elméleti határnak tekinthető az Izland–Jan Mayensziget–Medve-sziget vonal, amely a Grönlandi-tengertől választja el. Barents-tenger felé határnak tekinthető a Medve-sziget–Északi-fok vonal. Délről is nyitott, határ a Shetland-szigetek és Feröer.

A Norvég-tenger területének jelentős része szerkezetileg az Eurázsiai-lemezhez tartozik. Nyugaton a Grönlandi-tenger határolja, keleten pedig a Barents-tenger. Délnyugaton az Izland és Feröer között húzódó tenger alatti hátság választja el az Atlanti-óceántól. Északon a határt a Jan Mayen-hátság jelenti.

A Norvég-tenger éghajlatát a meleg Északi-Atlanti-áramlás pozitív hőmérsékleti anomáliát kiváltó hatása kedvezően befolyásolja. Vize nem fagy be.

#### **A Bering-tenger**

Nevét a dán felfedezőről, Vitus Beringről kapta. Vízfelülete nagyjából két millió négyzetkilométer.

Keletről Alaszka, nyugatról Szibéria és a Kamcsatka-félsziget, délről az Alaszkaifélsziget és az Aleut-szigetek, északról pedig a Bering-szoros határolja.

## **A Barents-tenger**

Norvégiától és Oroszország európai részétől északra, a Spitzbergáktól és a Ferenc József-földtől délre fekszik. 1,424 millió km² a területe. Közepes mélysége 222 m. Legnagyobb mélység 600 méter, selftenger. Nevét a holland Willem Barents tengerészről kapta.

Tengerfenekét, a Barents-selfet a Murmanszki-selfhát két részre osztja. A tenger déli része jégmentes marad egész évben az Északi-Atlanti-áramlásnak köszönhetően. Az áramlat miatt ebben a tengerben több az élőlény, mint a többi, hasonló szélességen található tengerben.

Barents-tenger halászata fontos Oroszországnak és Norvégiának. Főleg az atlanti tőkehalat halásszák.

Az egyetlen jelentős, ebbe a tengerbe torkolló folyó a Pecsora.

A Barents-tenger az Északi-sarki-óceán peremtengere. A tengert a Kola-félsziget, a norvég partok, Svalbard, a Ferenc József-föld, Novaja Zemlja (Új-föld), a Vajgacssziget és a nyenyecföldi partok határolják. Nyugaton a Norvég-, északon a Jegestengerhez, keleten pedig a Kara-tengerhez kapcsolódik. Kis melléktengere a délkeleti részen, a Kulgujev-szigettől keletre fekvő Pecsora-tenger (Pecsorszkoje more), pontosan nem határolható el. Gyakran a D-en hozzá kapcsolódó másik melléktengerét (beltengerét), a Fehér-tengert is részeként említik.

#### **A Fehér-tenger**

Barents-tengerrel összefüggő hatalmas öböl, Oroszország európai területébe ékelődve. Területe 90 000 km². Közepes mélysége 67 méter. Legnagyobb mélysége 350 méter. A tenger Oroszország fennhatósága alá tartozik.

Nevét télen a vízfelszínt borító hófödte jégről kaphatta; a víz színe jégmentes időszakban is fehéres árnyalatú. A Fehér-tenger egy melléktengernek, a Barents-tenger beltengere. Északi része a Gorlo-szoros, amelyen át a Barents-tenger felé vezet az út.

Selftenger. Négy hatalmas öble van: a nyugati Kandalaksai-, a délnyugati Onyegai-, a délkeleti Dvina- és az északkeleti sekély vizű Mezenyi-öböl.

Sok kis szigete van, közülük a legnagyobb szigetcsoport, az Onyega-öböl kijáratában fekvő Szoloveckij-szigetek. Itt található a világörökség részét képező kolostor, amelyet 1429-ben három szerzetes alapított.

A tengerbe ömlő jelentősebb folyók az Onyega, az Északi-Dvina és a Mezeny.

A Fehér-tenger és az Onyega-tó között átjárást biztosít a Fehér-tengeri-csatorna.

Gazdasági szempontból ezt a területet a heringhalászat és halfeldolgozás jellemzi.

## **A Nyugat-szibériai-tenger (A Kara-tenger)**

Neve a Kara folyóról származhat. A helyzetére utaló Nyugat-szibériai-tenger névváltozat az orosz földrajzi név tükörfordítása, ami a Vosztocsno-Szibirszkoje more. Területe 883 ezer km ². Közepes mélysége 111 m, legmélyebb pontja 620 m.

A Kara-tenger az Északi-sarki-óceán peremtengere. Nyugaton a Barents-tengerhez, északon a Jeges-tengerhez, keleten pedig a Laptyev-tengerhez kapcsolódik. Nyugati határa a Vajgacs-sziget, a Novaja Zemlja, valamint a Ferenc József-föld szigetcsoportja, míg keleten a Szevernaja Zemlja szigetei.

Éghajlata sarkvidéki jellegű, az év legnagyobb részében jéggel borított a tenger.

Területén az óramutató járásával ellentétes áramlás van.

A Kara-tenger része az Északi hajóútnak, a jégborítás miatt azonban csak jégtörő hajók segítségével hajózható.

## **A Laptyev-tenger (A Nordenskjöld-tenger)**

Nevét Hariton Laptyev orosz tengerésztiszt emlékére kapta, aki a második kamcsatkai expedíció egyik egységét irányította. A lassan feledésbe vonuló névváltozat, a Nordenskjöld-tenger nevét Niels Adolf Erik von Nordenskjöld svéd földrajztudósra utal.

Nyugatról a Szevernaja Zemlja, keletről pedig az Új-szibériai-szigetek határolják. Területe 714 000 km². Közepes mélysége 533 méter. Legnagyobb mélység 3385 méter. Területének nagyobb részét a Laptyev-self foglalja el.

Éghajlata hideg. Jég borítja a vízfelszínt az év legnagyobb részében.

A területe része az Északkeleti-átjárónak, az Északi hajózóútnak. A parton élő lakosság halászatból él. A tenger alatt lehetséges, hogy vannak kőolaj lelőhelyek, de kitermelésük nem kezdődött meg.

## **A Kelet-szibériai-tenger**

Nyugatról az Új-szibériai-szigetek, keletről a Vranger-sziget határolja. Területe 913 000 km². Közepes mélysége 54 méter. Legnagyobb mélység 358 méter. Éghajlata sarkvidéki jellegű.

## **A Csukcs-tenger**

Nevét a partvidéken élő népről kapta.

Kelet-Szibériától északkeletre, Észak-Alaszkától északnyugatra helyezkedik el. Területe 595 000 km². Közepes mélysége 71 méter. Legnagyobb mélység: 164 méter. Selftenger. Az év legnagyobb részében jéggel borított. Július közepétől októberig hajózható. Partvidékén számos fókaféle és rozmár őshonos.

## **A Beaufort-tenger**

Nevét Francis Beaufort brit tengernagy és hidrográfus emlékére kapta.

Észak-Alaszkától és Északnyugat-Kanadától északra fekszik, keleten az Amundsenöböllel érintkezik. Területe 481 000 km². Közepes mélysége 1536 méter. Legnagyobb mélysége 3749 méter.

Egész évben jéggel fedett.

## **A Kanadai-szigettenger**

Területe 1091 ezer km², közepes mélysége 168 m, legnagyobb mélysége 867 m.

Gyéren lakott vidék.

A szigettenger területén fontos ásványkincsek találhatók. A Melville-, a Bathurst- és a Cornwallis-sziget vidékén kőolaj- és földgázlelőhelyek, a Baffin-sziget É-i részén pedig vasérctelepek fordulnak elő.

## **A Lincoln-tenger**

Területe 38 ezer km². Közepes mélysége 289 méter. Legnagyobb mélysége 582 m. Az arktikus elhelyezkedés miatt egész évben jég borítja. Gazdasági jelentősége csekély.

## **A McKinley-tenger**

Egész évben jéggel borított.

## **A Wandel-tenger**

Egész évben jéggel borított.

## **A Hudson-öböl**

Területe 848 ezer km². Közepes mélysége 91 m, legmélyebb pontja 258 m.

Erre a területre jellemző a tőkehal, a hering és a lepényhal halászata. Területén potenciális kőolajlelőhelyek vannak, de kitermelés nincs. D-i részén vas- és rézércbányászat folyik.

## **A Baffin-öböl**

Észak-Grönlandtól délnyugatra, a Baffin-szigettől északkeletre. Területe 530 000 km². Közepes mélysége 804 méter. Legnagyobb mélysége 2414 méter.

Területén a hajózást nehezítő jéghegyek és jégtorlaszok jellemzőek.

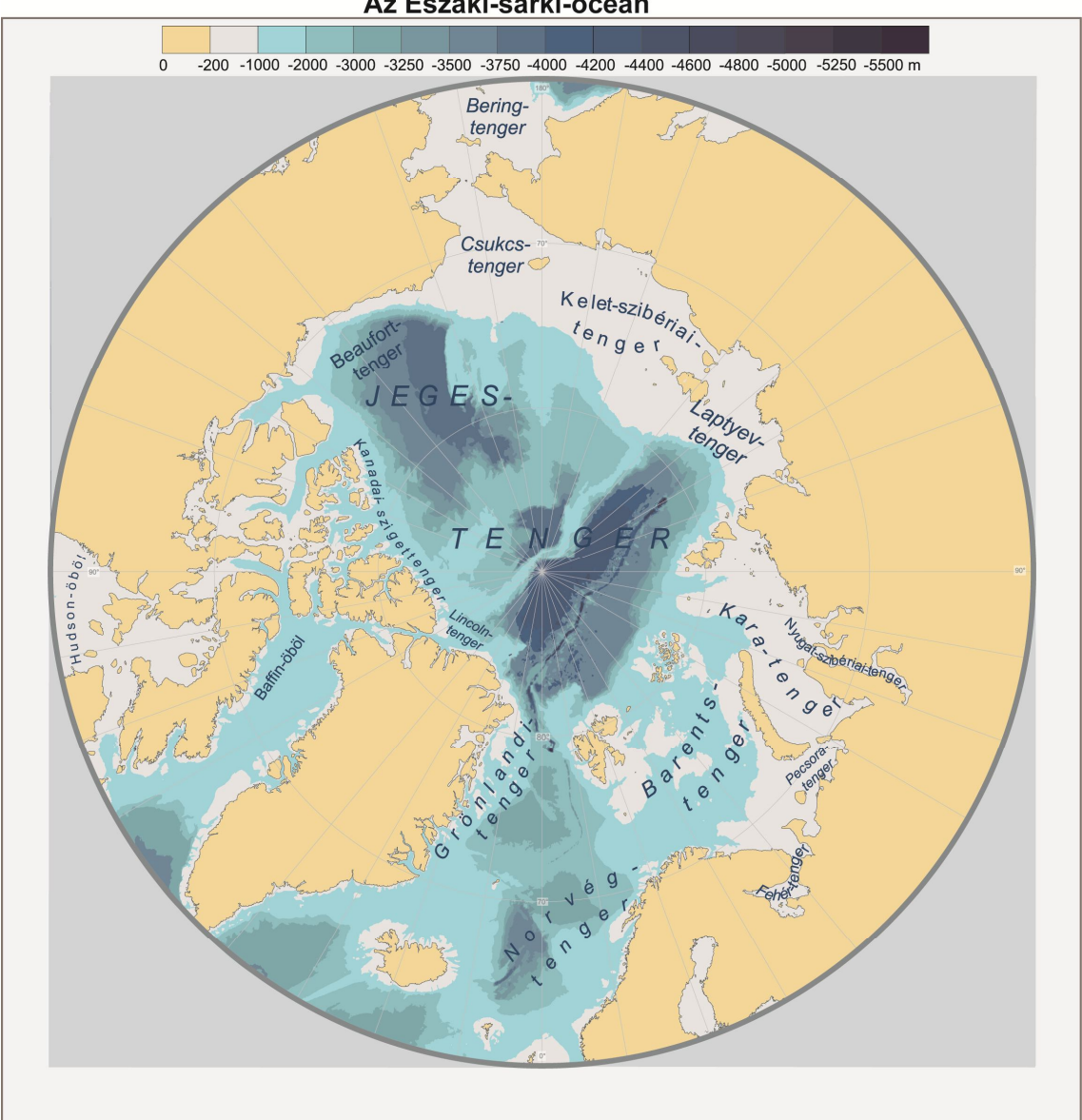

Az Északi-sarki-óceán

**3. A térkép méretaránya 1 : 42 207 792**

## **Batimetrikus adatok**

#### **Története**

Az ókortól a 20. század első negyedéig kenderkötélre függesztett súllyal végzett fonalas, vagy nagyobb vízmélység esetén acélhuzallal, zongorahúrral végzett huzalos mélységmérés elszórt, pontszerű mélységadatokat nyertek. Az ilyen módon 1914-ig végrehajtott mélytengeri mérések száma összesen kb. 6000 volt.

Az első akusztikus reflexiós mélységmérő, az Echolot, bár még mindig pontszerű adatokat szolgáltatott, lényegesen meggyorsította a mélységadat nyerést.

Körülbelül 1930-ig minden megjelent mélységtérkép olyan pontszerű mélységméréseken alapult, amelyeknél a nyílt tengeren a hajó pontos helyzetének meghatározására sem volt mód.

A mélységadatokat folyamatosan regisztráló visszhangos szelvénymérő szondázó berendezések (az echográfok) a II. világháborút követően, az 1940-es évek második felében terjedtek el széles körben. Az 1953–1954-ben kifejlesztett precíziós mélységmérő és regisztráló berendezés alkalmazása a mérési pontosság további növelését eredményezte, és azóta lehet a domborzat finomabb részleteinek tanulmányozása.

Az 1960-as évek elején megjelent, majd fokozatosan továbbfejlesztett Side Scan Sonarok már a területi felmérés kezdetét jelölik a tengerfenék domborzatának megismerésében. Ez a fejlődés a Sea Beam rendszer 1970-es évek eleji amerikai kifejlesztésével érte el a csúcsot, amely 12 000 méteres vízmélységig használható. A fedélzeti számítógép lehetővé teszi a mért értékek valósidejű térképi megjelenítését, az adatokat mágnesszalagon is rögzítik. A már korábban felmért adatok alapján a rendszer képes a hajót végigvezetni adott útvonalon.

#### **Batimetrikus adatok forrása**

SRTM adatbázis használatával tudtam eddigi tanulmányaim során főleg magassági értékeket generálni, de ez a módszer most nem volt alkalmazható, mert a poláris területekről nincs adat. Adatokat a 60 fokos északi, illetve az 57 fokos déli szélességi körök közötti területről szolgáltat, így más adatforrást kellett keresnem.

Mélységi adataimat az alábbi honlapról töltöttem le: The NOAA GEO-IDE UAF ERDDAP (http://upwell.pfeg.noaa.gov/erddap/index.html),és itt a griddap datasetsben, az ETOPO1\_Bed\_g.int néven érhetőek el az adatok. Többfajta formátumként letölthető, például html, pdf, png, xhtml, kml, geotiff, az utóbbit választottam. A geotiff olyan formátum, amelyben az egyes pixelekhez valós földrajzi koordináta-értékek köthetőek. Ezt a Global Mapperbe megnyitva dolgoztam vele a továbbiakban.

ERDDAP honlapján könnyű a hozzáférés a NOAA adataihoz. Az ERDDAP (Environmental Research Division's Data Acces Program) szerveren tárolva az adatokat, lehetőséget ad a könnyű letöltésükre és felhasználásukra. Az adatok több formátumba is elérhetők, és ezek mind egységes fájlformátumok, amelyeket a legtöbb program értelmezni tud.

Az ERDDAP több keresési opciót ad meg, több úton is megtalálható az éppen keresett adatállomány, és ezeket több fájlformátumban teszi elérhetővé.

NOAA (a National Oceanic and Atmospheric Administration) az Egyesült Államok szövetségi hivatala. Feladata a Föld környezetének védelme és kezelése miatt figyelni a változásokat, azokat lejegyezni; valamint a part menti és a tengeri erőforrások kutatása, feltérképezése.

#### **Megjelenítendő mélységvonalak különböző méretarányokban**

Márton Mátyás: A Világtenger című doktori értekezésének tézisfüzetében meghatározott izovonal értékeket ábrázolom a térképeimen. Végtelen számú mélységvonal közül kell kiválasztani azokat a mélységvonalakat, amelyek adott méretarányban a legjobban fejezik ki a tenger alatti képződményeket.

Márton Mátyás így ír a méretarányszám és mélységvonal értékek kapcsolatáról: "Térképek elemzése alapján általános összefüggést határoztam meg a térképek méretaránya és mélységlépcsőszámai (ábrázolt szintfelületei) között a Töpfer-szabály felhasználásával és kiterjesztésével. Majd méretarány-tartományokat, majd ezekhez mélységlépcsőszámokat rendeltem. Ezt követően a hipszografikus, illetve a mélységgyakorisági görbe futásának figyelembevételével minden egyes tartományra meghatároztam az ábrázolásra javasolható konkrét mélységvonalértékeket."

1 : 10 000 000 – 1 : 7 500 000 közötti, valamint az 1 : 7 500 000 – 1 : 5 000 000 közötti méretarányú térképekre az ábrázolandó mélységvonalak számát és mélységértékeit az alábbiak szerint határozta meg lettek meghatározva:

*Az 1 : 7 500 000 – 1 : 5 000 000 méretarányú térképeken 45 kategória:*

1, 2, 5, 10, 20, 30, 40, 50, 75, 100, 150, 200, 250, 500, 750, 1000, 1250, 1500,

1750, 2000, 2250, 2500, 2750, 3000, 3200, 3400, 3600, 3800, 4000,4200, 4300, 4400, 4500, 4600, 4700, 4800, 4900, 5000, 5200, 5400, 5600, 5800, 6000, 6500,

7000 m.

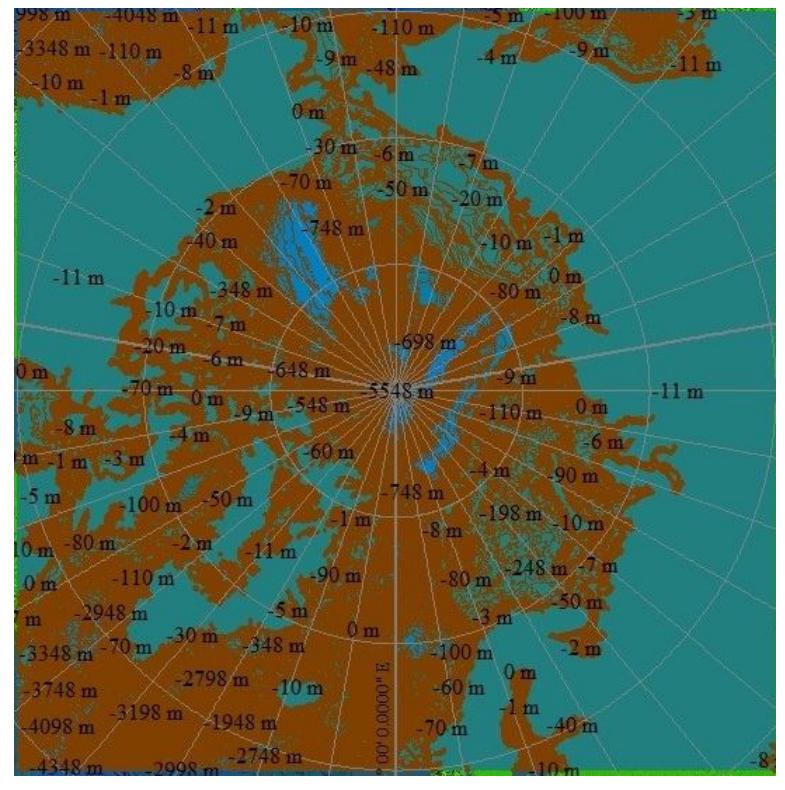

**4. Global Mapperben generált mélységvonalak**

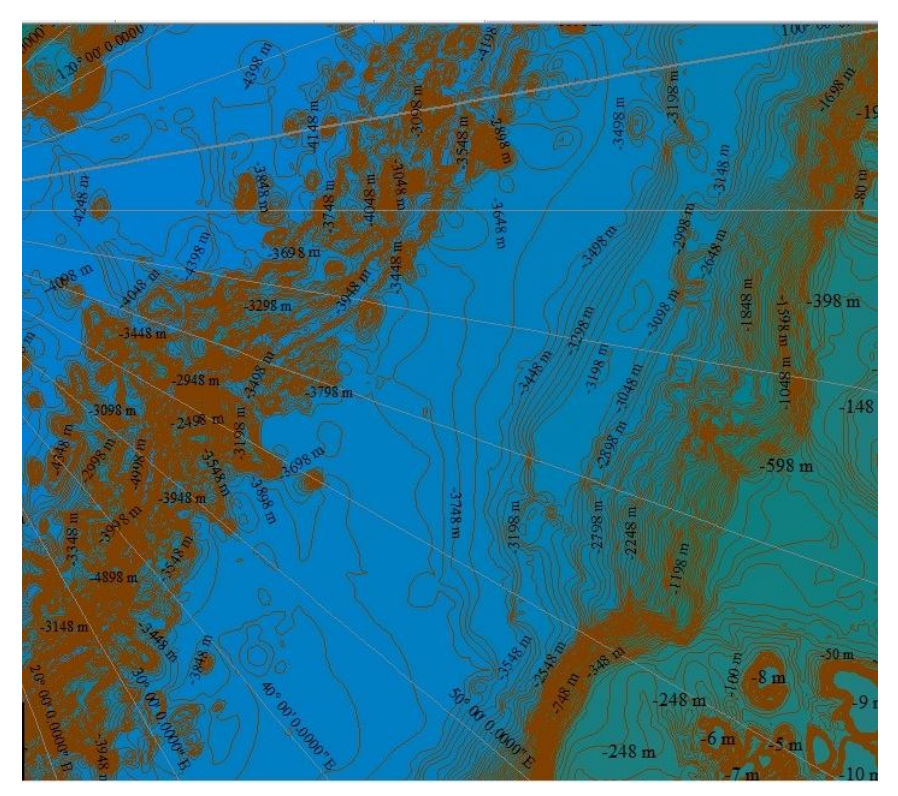

**5. Nansen-hátság környékének részlete**

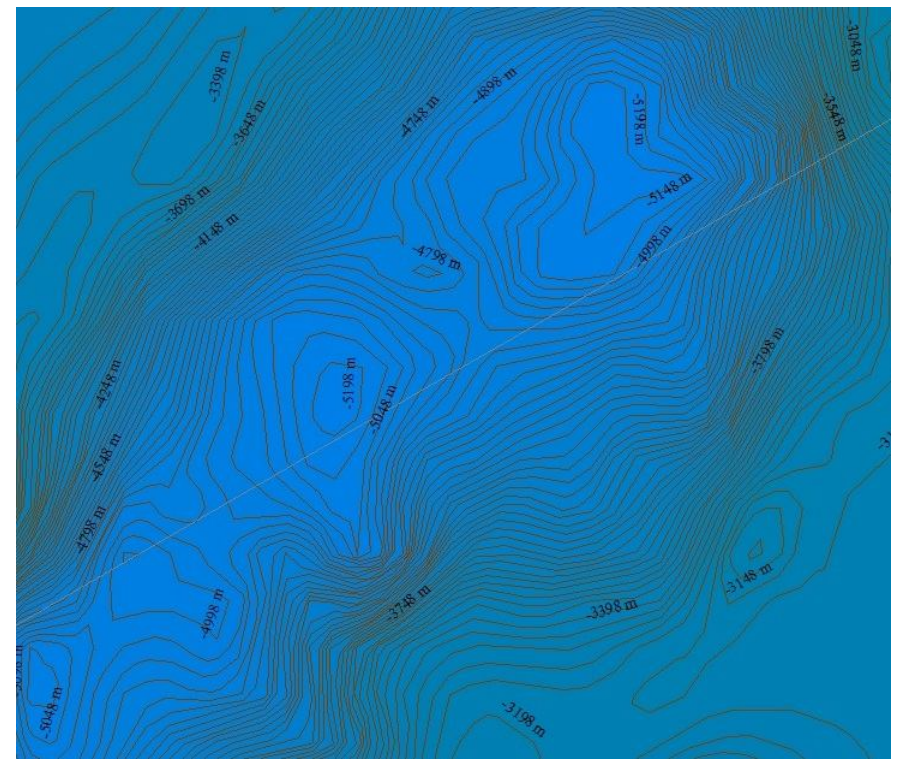

**6. 5000 méteres mélység**

*Az 1 : 10 000 000 – 1 : 7 500 000 méretarányú térképeken 31 kategória:* 50, 100, 200, 500, 1000, 2000, 2500, 2750, 3000, 3200, 3400, 3600, 3800, 4000, 4100, 4200, 4300, 4400, 4500, 4600, 4700, 4800, 4900, 5000, 5200, 5400, 5600, 5800, 6000, 6500, 7000 m.

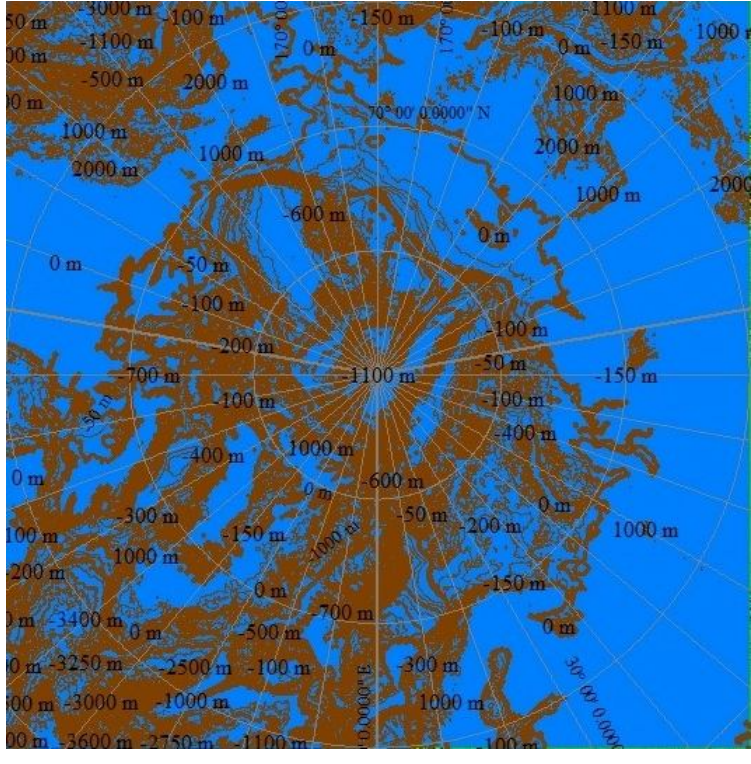

**7. Global Mapperben generált mélységvonalak**

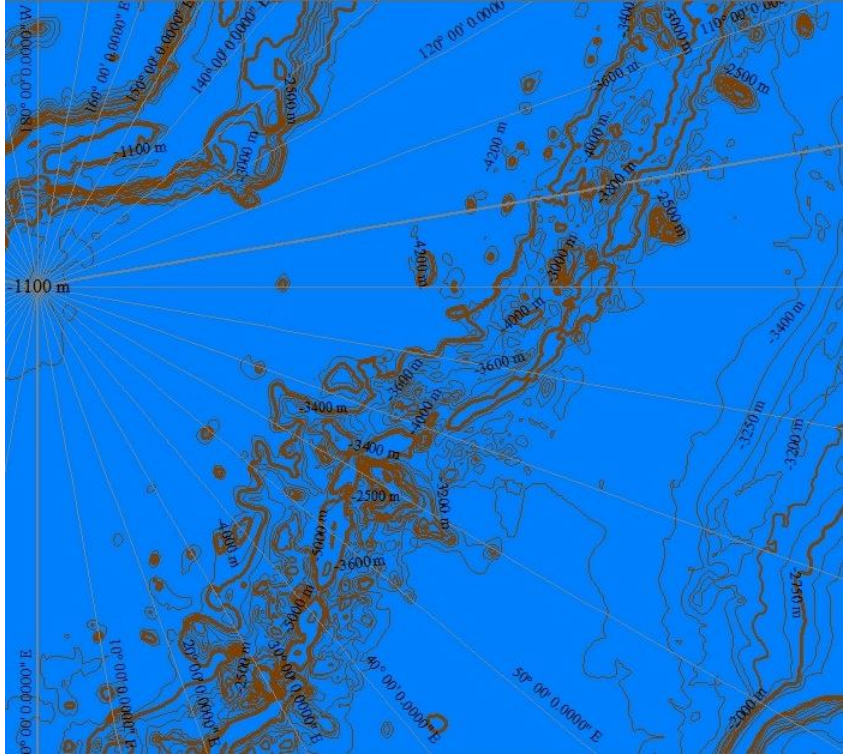

**8. Nansen-hátság környékének részlete**

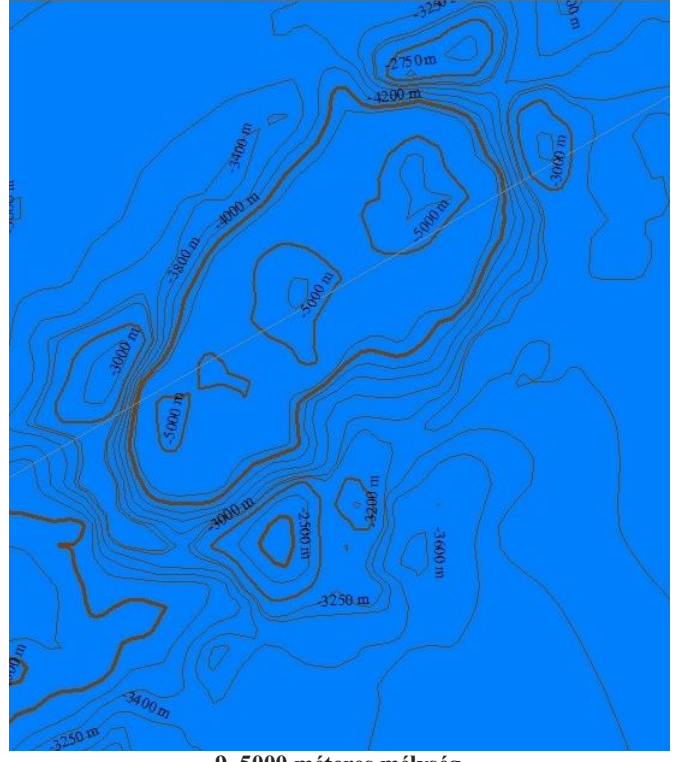

**9. 5000 méteres mélység**

*Az 1 : 25 000 000 – 1 : 10 000 000 méretarányú térképeken 26 kategória:* 100, 200, 1000, 2000, 2500, 3000, 3200, 3400, 3600, 3800, 4000, 4100, 4200, 4300, 4400, 4500, 4600, 4700, 4800, 4900, 5000, 5200, 5400, 5600, 5800, 6000 m.

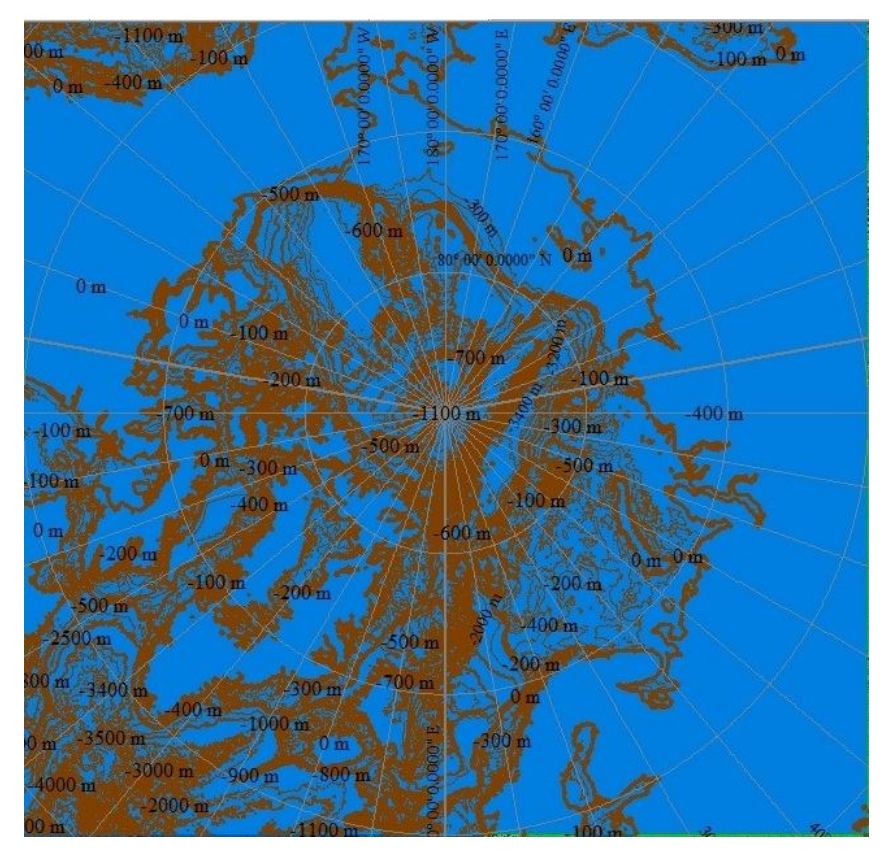

**10. Global Mapperben generált mélységvonalak**

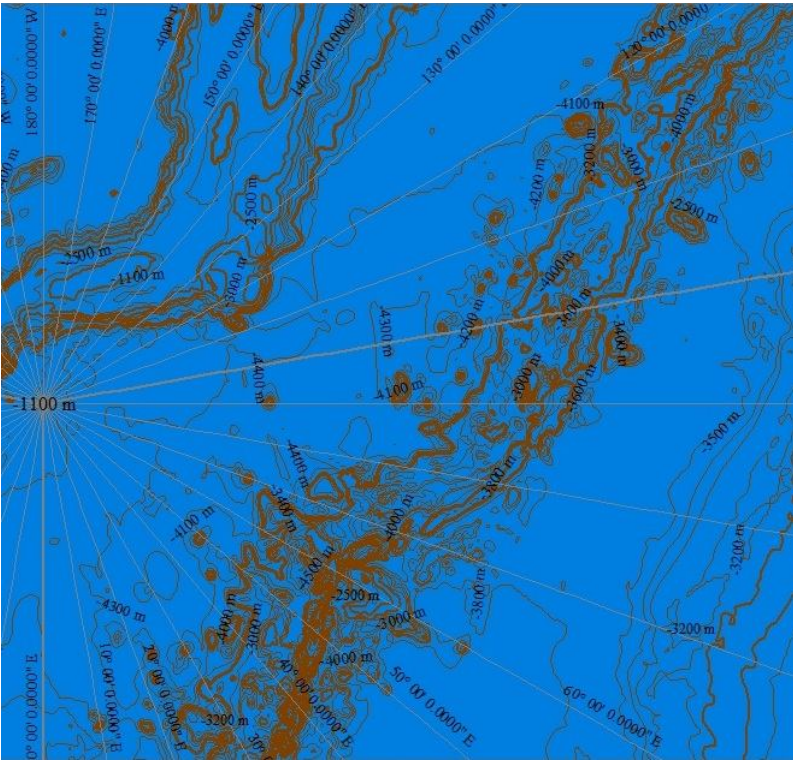

**11. Nansen-hátság környékének részlete**

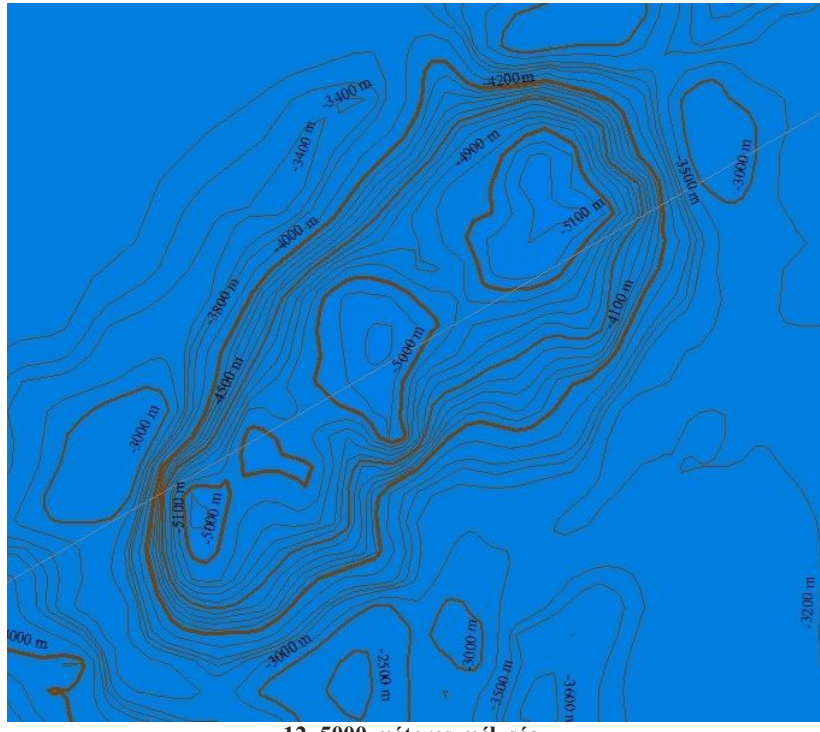

**12. 5000 méteres mélység**

*Az 1 : 25 000 000 és kisebb méretarányú térképeken 16 kategória:* 200, 1000, 2000, 3000, 3500, 3750, 4000, 4200, 4400, 4600, 4800, 5000, 5250, 5500, 5750, 6000 m.

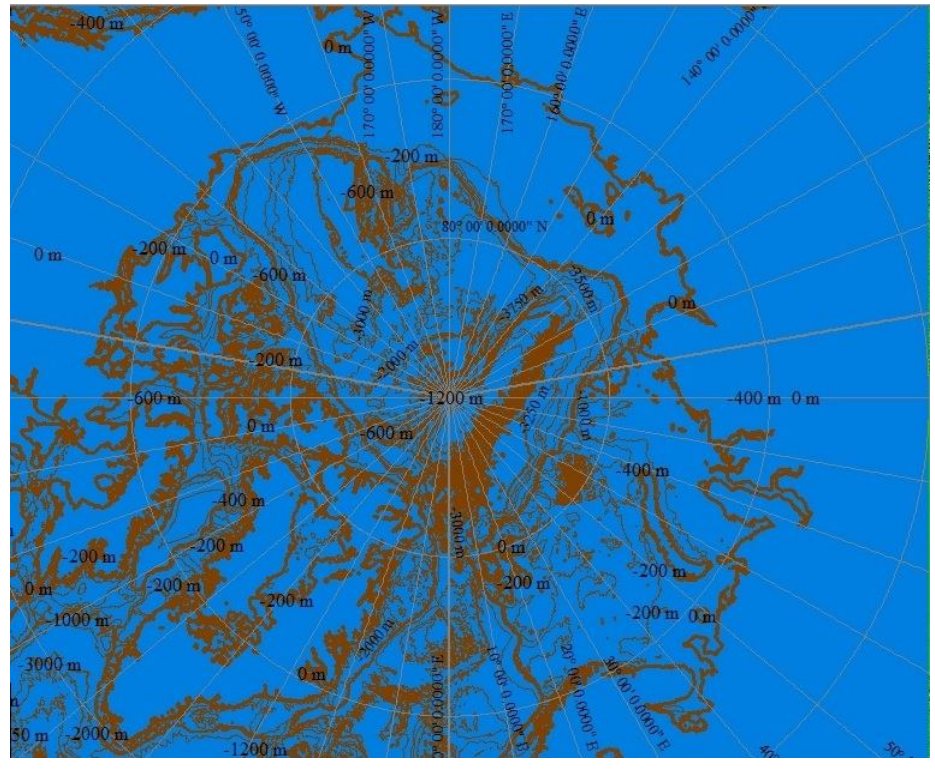

**13. Global Mapperben generált mélységvonalak**

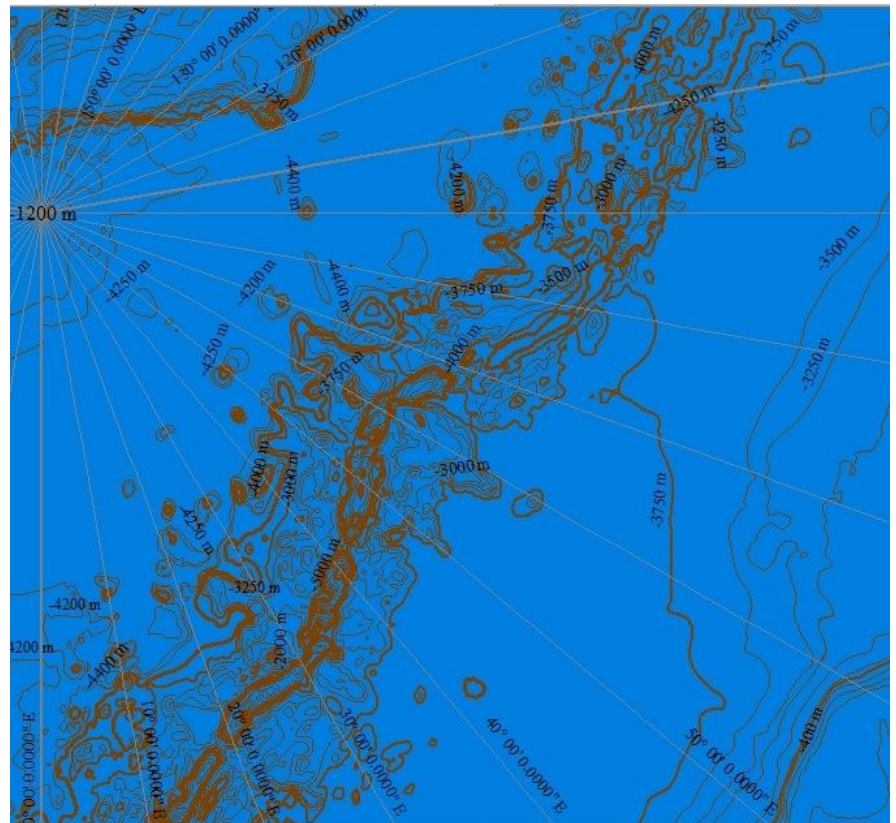

**14. Nansen-hátság környékének részlete**

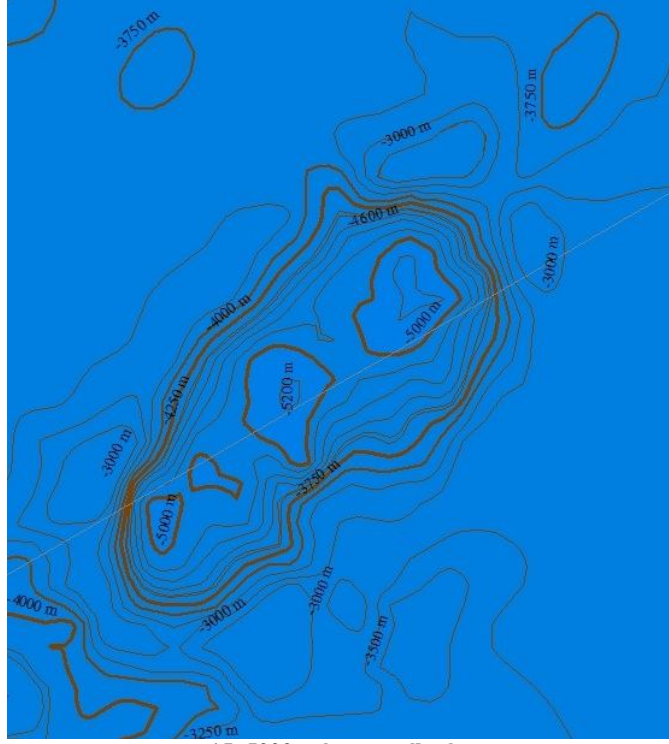

**15. 5000 méteres mélység**

Ezeket a mélységértékeket különböző méretarányokban megrajzolt térképeken mutatom be.

Magassági adatokat ETOPO1 Bed g tiff állományból nyertem, amely hasonló az SRTM modellhez, de az SRTM modell a sarkok környékét nem ábrázolja.

Magassági állományomat Global Mapper segítségével Postel-vetületben jelenítettem meg a 60-ik szélességi körtől az Északi-sarkig. Majd az ebben kiértékelt szintvonalakat dxf-ben elmentettem, hogy a CorelDrawba betölthessem, és a térképet megrajzolhassam.

1 : 32 500 000 méretarányú térképen az Északi-sarki-óceán fenékdomborzatát ábrázolja.

Ez térkép A4 lapon a dolgozat végén lévő tokban található. Itt a 77%-al kicsinyített térkép található.

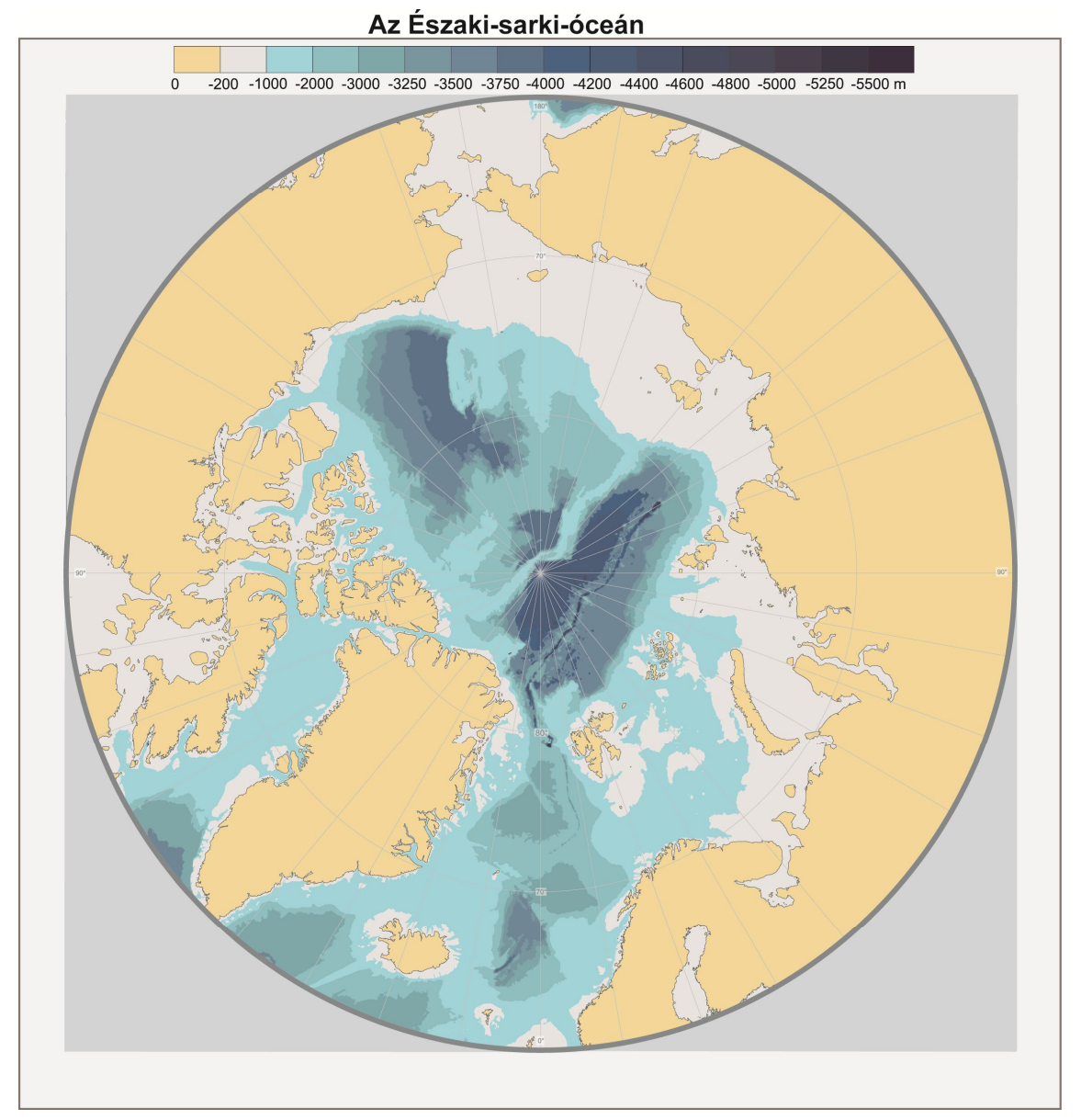

**16. A térkép méretaránya 1 : 42 207 792**

## **A használt programok**

## **A Global Mapper**

A Global Mapper egy földrajzi információs rendszeren alapuló szoftver. A Global Mapper programcsomagot a 2001-ben alapított Global Mapper Software LLC készítette.

A Global Mapper több mint egy program: beépített funkciói vannak távolság és területszámításra, raszteres formátumok feldolgozására, spektrális elemzésre, magasságlekérdezésére, háromdimenziós pontadatokból grid elkészítésére, valamint a Delaunayháromszögelés elvégzésére stb. Sokféle koordináta-rendszer átszámítását el tudja végezni egyidejűleg a fájlformátum megváltoztatásával.

Adatfájlokat lehet betölteni, mint rétegeket [például digitális domborzatmodell (DEM)]. Topográfiai térkép létrehozása, akár 3D nézetben. Kinyomtathatók a munkafolyamatok, illetve különböző formátumokban kiexportálhatók.

A program számos formátumot ismer, mint például: GeoPDF, DLG, DRG, DOQ, DEM, DGN, DTED, DWG, ESRI File Geodatabase, DXF, GPX, SDTS DEM, ECW, MrSID, ESRI Shapfiles, E00, Vertical Mapper GRD, GML, JPEG2000, CADRG/CIB, GeoTIFF, KML/KMZ, Lidar LAS, Arc Grid, Tiger/Line, SEGP1/UKOOA P-190, SEG-Y, stb.

Global Mapper 12 programmal dolgozom. A behívott ETOPO1\_Bed\_g.tiff állományom vetületét Postel-vetületre állítom, ami a Global Mapperben így nem szerepel, ezért a beállításkor vetületnek az Azimuthal Equidistant (központi hosszúság 0, központi szélesség 90) vetületet választom. Mélységvonalakat generálok (generate contours) ott megadva a szintvonalközöket. Hipszometria (magasságiréteg-színezés) is készíthető hozzá.

Global Mapper program segítségével generálom a mélységvonalakat, amelyeket dxf, illetve tab formátumba kiexportálok. Dxf-et a CorelDraw program tudja értelmezni, így kapom meg a mélységvonalakat, amelyekkel grafikus környezetben tovább tudok dolgozni. A tab formátum pedig a MapInfohoz szükséges, ahol a mélységvonalakat és azok táblázatba rendezett értékeit is megmutatja a szoftver. Itt minden egyes mélységvonalhoz hozzá van rendelve az érték, így nyomon tudom követni a mélységvonalak elhelyezkedését és a mélységét. MapInfóba táblázatban szerepel az mélységvonal érték.

## **A CorelDraw**

A CorelDraw egy vektor grafikus szerkesztő program, amelyet a CorelCorporation cég fejlesztett ki, majd forgalmazta Ottawában. A neve Corel Graphics Suite, amely egy program-családot tartalmaz. A CorelDRAW egy bittérképes szerkesztő, a PhotoPaint Corel képszerkesztő, és még más programokat is tartalmaz ez a csomag. A legújabb verziót, az X6-ot (a 16-os verziót) 2012 márciusában adták ki.

1987-ben két szoftvermérnök, Bouillon és Michel Pat Beirne dolgozta ki a Corel szoftvercsomag alapjait. CorelDRAW 1989-ben jelent meg.

24

CorelDRAW X3 programot használtam a térképeim elkészítésekor. A térkép készítésekor először a Global Mapperből nyert mélységvonalakat beimportáltam. Ezt egy DXF állományból nyerem ki. Itt általában az állomány nagy mérete miatt sokat kell várni. Lehetőleg GlobalMapperben csak azokat a mélységvonalakat érdemes generálni, amelyek szükségesek, mivel ha túl nagy az állomány, akkor a Corel nem fogja tudni megjeleníteni. Corelben külön rétegre teszi a földrajzi fokhálózatot, a kontúr vonalakat, sima vonalakat, mélységvonal-értékeket. Ha sikerült behívnom a mélységvonalakat, akkor utána lehet megállapítani, hogy az egyes mélységvonalakhoz milyen érték tartozik. Itt automatikusan a mélységvonal közelébe generálódik a szám, és a mélységvonalak közelsége miatt összefolynak a számok. Valamint a Global Mapperben többször generált mélységvonalak többször kerülnek megjelenítésre, és a hozzájuk tartozó számok is többször jelennek meg egymáshoz képest kicsit elnyomva. Így eléggé átláthatatlan a dolog. Azonban ha sikerül a megfelelő mélységvonalhoz a megfelelő értéket megtalálni a terület egészére, akkor onnantól kirajzolódik a térkép. A MapInfóban létrejövő mélységvonalakból álló kép segítségével tudom megtalálni a mélységvonalhoz a megfelelő térképet CorelDrawban. Javítani kell a vonalakon, hiszen szögletesek, és néhol metszik is egymást, amit a szintvonalnak "nem szabad". A szigeteket, félszigeteket se mindig megfelelően generálja. Utómunka során ezeket a hibákat javítani kell. Csomópont szerkesztővel segíteni lehet a szögletes szintvonalakon.

## **A MapInfo**

A MapInfo Professional Pitney Bowes Software (korábban MapInfo) által előállított termék. Ez a földrajzi információs rendszeren (GIS) alapuló rendszer, ami térképek készítéséhez és azok elemzéséhez használatos. A felhasználók számára lehetővé teszi, hogy a megjelenített térképeket elemezni, értelmezni, megérteni lehessen.

Global Mapperből a mélységvonalakat tab formátumba exportáltam ki. Tab állományt behívva megjelennek a képernyőn a szintvonalak, amelyekhez az értékük is hozzá van rendelve. Egyes szintvonalak polyline-ok, illetve poligonok. Ezek kijavításával tudnám megalkotni a hipszometriát, de most erre nincs szükségem, mert grafikus programban készítettem a térképeimet.

#### **Adobe Illustrator**

Adobe Illustrator CS4 egy vektorgrafikus program, Adobe System fejlesztette ki és forgalmazza. Nagyfokú pontosságot és hatékonyságot nyújt rajzeszközei segítségével. A legújabb verzió az Adobe Illustrator CS6.

Adobe Illustratort először Apple Macintosh operációs rendszerre fejlesztették ki 1986 decemberében.

Illustrator CS volt az első olyan változat, ahol egyszerű 3D objektumokat létre lehetett hozni. 2007-ben az Adobe tulajdonába került a FreeHand-del együtt az egész Macromedia termékcsalád, megszüntetve a FreeHand fejlesztését és frissítését.

CS4 2008-ban jelent meg. Ebben a szériába megjelenik új eszközként néhány FreeHand-es opció.

Közvetlenül lehet a színátmeneteket állítani, színeket szerkeszteni és átlátszóságot beállítani. Valósághű érzetet adó ábrát lehet létrehozni a segédvonalaknak köszönhetően. Akár száz különböző méretű rajztáblát is lehet használni egyetlen fájlban, és ezek tetszés szerint rendszerezhetők. Munkám során az Adobe Illustrator CS4 programmal dolgoztam.

Ebbe a programba integrálódik be a MAPublisher, amellyel az interaktív webtérképem készült. Térképemre a neveket ebben a grafikus programban helyeztem fel, mert Corelből importálva nem szövegként jelentek meg. Többnyire nincs baj a Corelből való importáláskor, csak esetenként állította el a betűk egymás közötti térközét. Ennek elkerülése végett, és mert folyamatosan készítettem a weblapot és a névelhelyezést a térképemre, így ezt az Illustratorban végeztem.

Illustrator névrajz elhelyezésében sokkal felhasználóbarátabb, mint a CorelDraw. Az ívre helyezett szövegnél nem lesz látható az ív, nem kell kitörölni, a szöveghez tartozik, nem is jelenik meg a rétegek között külön objektumként. Betűk közötti térközt is meg lehet adni, nem kézzel kell húzogatni. Ha a teljes vonalon kell elhelyezni a szót, akkor egyenközű helyet hagyva a betűk között helyezi el a szöveget.

#### **MAPublisher**

Avenza System Inc. bejegyzett termékei a MAPublisher és a When Map Quality Matters. Kombinálva az Adobe Illustratorral forradalmasította a térképszerkesztést. Lehetővé teszi az összes térképszerkesztési feladat végrehajtását, egy nagyteljesítményű grafikus környezetben. A MAPublisher és az Adobe Illustrator együtt tartalmazza a teljesen integrált térképszerkesztési szoftvert grafikus eszközökkel kiegészítve és a földrajzi funkciókat tartalmazó rendszert ugyanabban a munkakörnyezetben.

CorelDrawba rajzolt térképemet ai formátumba kimentve, és azt Illustratorba behívva kezdhetem az interaktív térképem előállítását. Adobe Illustratorba beállítom a térképem méretét, hogy melyik réteget akarom interaktívvá tenni, utána a MAPublisher eszközsoron a MAP Web Author gombra kattintva megjelenik egy kis ablak, ott pedig az Edit gombra kell kattintani. A megjelenő ablakba beírhatom, hogy mely réteghez milyen szövegbuborék jelenjen meg. Segítő gombok is vannak a html kód megírásához. Az Exportra kattintva, még megadható, hogy mely rétegek legyenek kikapcsolhatóak, milyen nagyítási és kicsinyítési küszöb legyen, milyen funkciók legyenek a térképen és azok milyen méretűek legyenek, és hol helyezkedjenek el. Exportáláskor egy fájl és egy html állomány keletkezik. Fájlba található egy png kép, ami a térképet tartalmazza, egy szkript fájl, shockwave flash objectek, egy szöveges fájl, amelyben leírja, hogy milyen formátumokba exportálta ki a honlapot, és melyik miért szükséges a weblap működéséhez.

Az interaktív térképen a nagyító, kicsinyítő gombbal, illetve az egér lenyomva tartásával lehet mozogni, navigálni. A kijelölhető részekre kattintva információ jelenik meg az objektumról. Kartográfiai webes térkép készítése egyszerű és hatékony ezzel a programmal.

A MAPublisher 8.2 verzióját használtam.

## **Honlapom**

A térkép a MAPublisher segítségével készült el. Az Északi-sarki-óceán területét ábrázolja. Ez a rész JavaScript nyelven készült. A weblapra szánt térkép létrehozását a MAPublisher program leírásakor ismertettem. A megjelenítéshez Adobe Flash Player szükséges.

Honlapom html alapú. A html egy leíró nyelv, amelyet weboldalak készítéséhez fejlesztettek ki. A megjelenítendő szimbólumokat, tartalmat kódok segítségével lehet megírni, majd böngésző segítségével megjeleníteni.

> $<$ HTML $>$  $HEA$ <TITLE>HTML</TITLE>  $<$ /HEAD>  $<$ BODY>

Ez fontos, ez kerül a lap tetejére. Ami a két kisebb jel, nagyobb jel között van az a vezérlő kód, ez hordozza a parancsot, nem fog megjelenni a böngészőn.

#### $<$ /BODY> $<$ /HTML>

Lényeges, hogy a kiadott parancsot le is kell zárni. Új sort <br> -rel lehet kezdeni, új bekezdést <p> kóddal.

Kövér betű a  $\leq b$ , illetve  $\leq$ strong> paranccsal készíthető. Dőlt betűtípus a  $\leq$ i>, aláhúzott <u>, villogó <blink>, természetesen ezeket a parancsokat is le kell zárni, például </blink> a villogás lezárása.

A <font>-tal betűméretet vagy betűszín állítható be. A méret betű esetén 1-től kezdődik, szín esetén vagy az angol elnevezés, vagy az RGB kód megadása #RRGGBB. A honlapom hátterének a színe #ABCDEF. A betűszín blue (kék).

A <center> parancsot is használtam a weblapom készítésekor, hogy középre kerüljön az oldal tartalma </center>.

Még nagyon sok parancs van, most csak azokat soroltam fel, amelyeket használtam is a weblapom elkészítésében.

Honlapom címe: http://mercator.elte.hu/~szaborenata/eszaki\_sark/index.html

## **Vetületek**

Térképeim készítésekor Postel-vetületet használtam. Az alábbiakban röviden ismertetem a vetület tulajdonságait.

A Postel-vetület nevét egyik használójáról, Guillaume Postel francia matematikusról kapta.

A vetület meridiánban hossztartó valódi síkvetület. Elsősorban a pólusok környékének ábrázolásához használják. Félgömbnél nagyobb területet nem szoktak ábrázolni ebben a vetületben a gyorsan növekvő torzulások miatt.

A következő tulajdonságokkal rendelkezik: a paralellekörök képei koncentrikus körök, a meridiánok képei egy közös középponton áthaladó egyenesek, a paralellkörök képei mindenütt merőlegesen metszik a meridiánok képeit, a pólusban a meridiánok azimutáltak (meridiánok alap- és képfelületi szögei azonos nagyságúak).

Mivel meridiánban hossztartó, ezért vetületi kezdőpont torzulásmentes és a szomszédos paralellkörök távolsága egyenlő.

## **Tengernevek**

60° szélességi körtől az északi sarokpontig ábrázolom a területet, és e terület névrajzát ábrázolom a térképeimen.

Három tengerkutató nemzetnek tekinthető az orosz, az angol és a német. De az Északisarki-óceán képződményeinek nagy névadói az oroszok és az angolok, így onnan származik az atlaszokba kerülő nevek többsége.

Csehországnak sincsen tengeri kijárata, de az 1970-es évektől foglalkozik a tengeri névadással (a Tudományos Akadémia keretében). Általában más nemzetek tengerneveit használja, tükörfordításban.

A magyar nevek fő forrásának a Nagy világatlasz tekinthető, amelyet a Kartográfiai Vállalat 1985-ben adott ki Budapesten. Ha a Nagy világatlaszban az adott objektumnak van neve, azt a nevet a Földrajzinév-bizottság jóváhagyta, tehát hivatalos magyar név.

A további források, amelyeket a nevek gyűjtéséhez használt Márton Mátyás: A Jegestenger földrajzinév-tára című munkájában találhatók meg.

Az angol nevek fő forrása a Gazetter of Undersea Features harmadik kiadásában szereplő hivatalos angol névalak. Másik forrása a General Bathymetric Chart of the Oceans (GEBCO) szelvényein szereplő név.

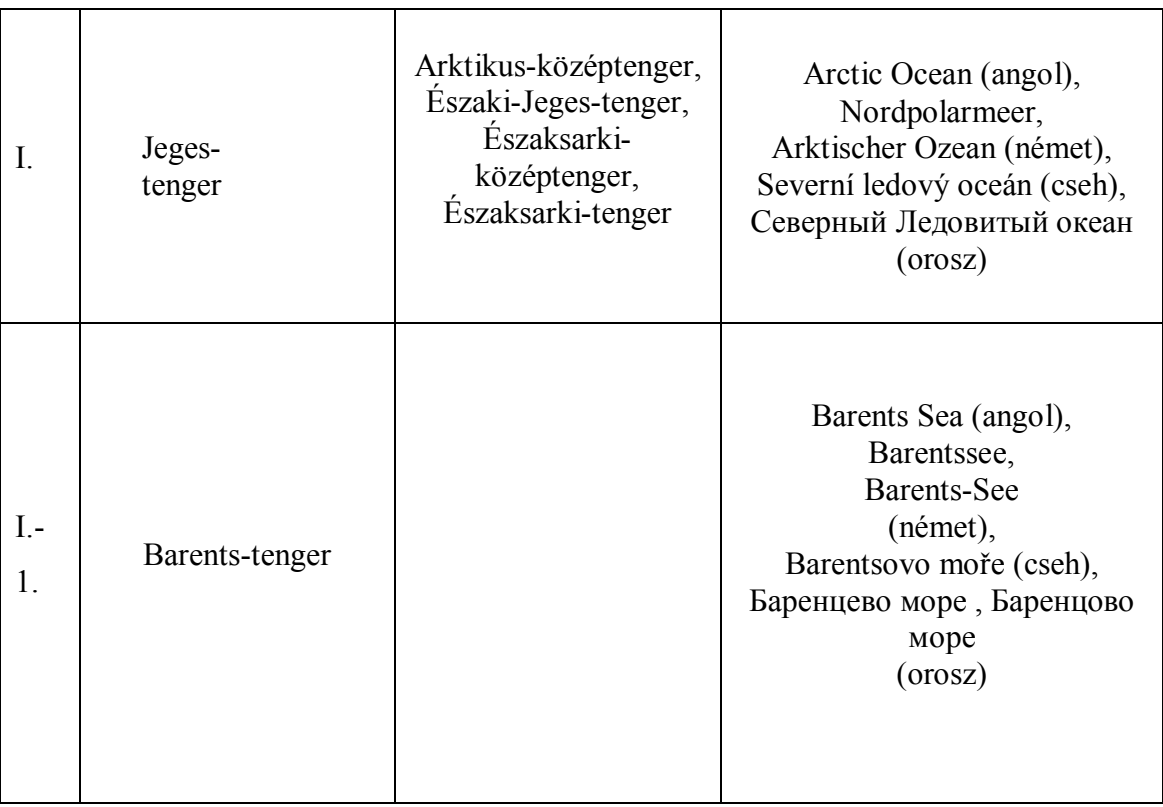

Német neveknél az Atlas zur Ozeanographic című atlasz az egyik forrás.

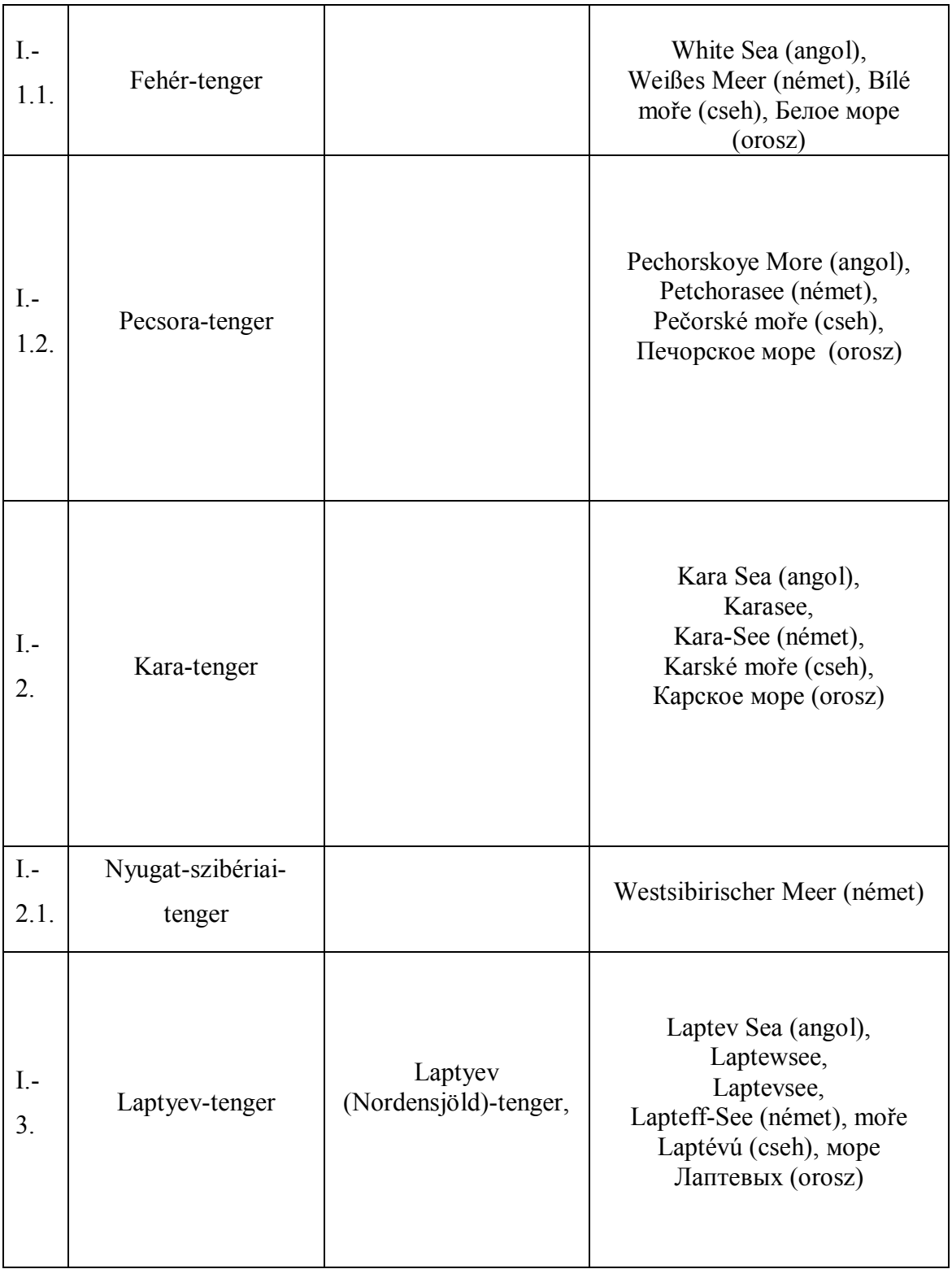

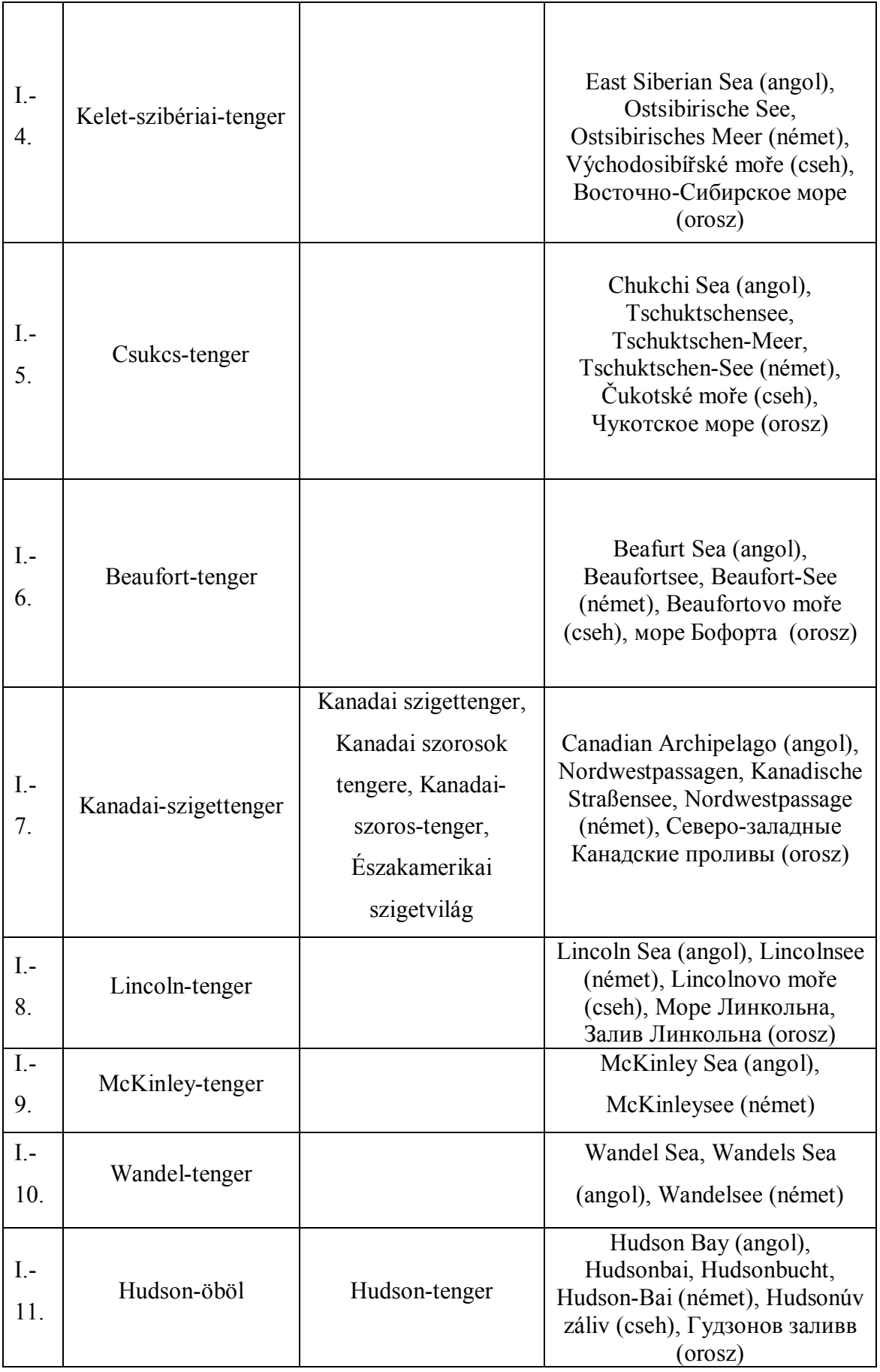

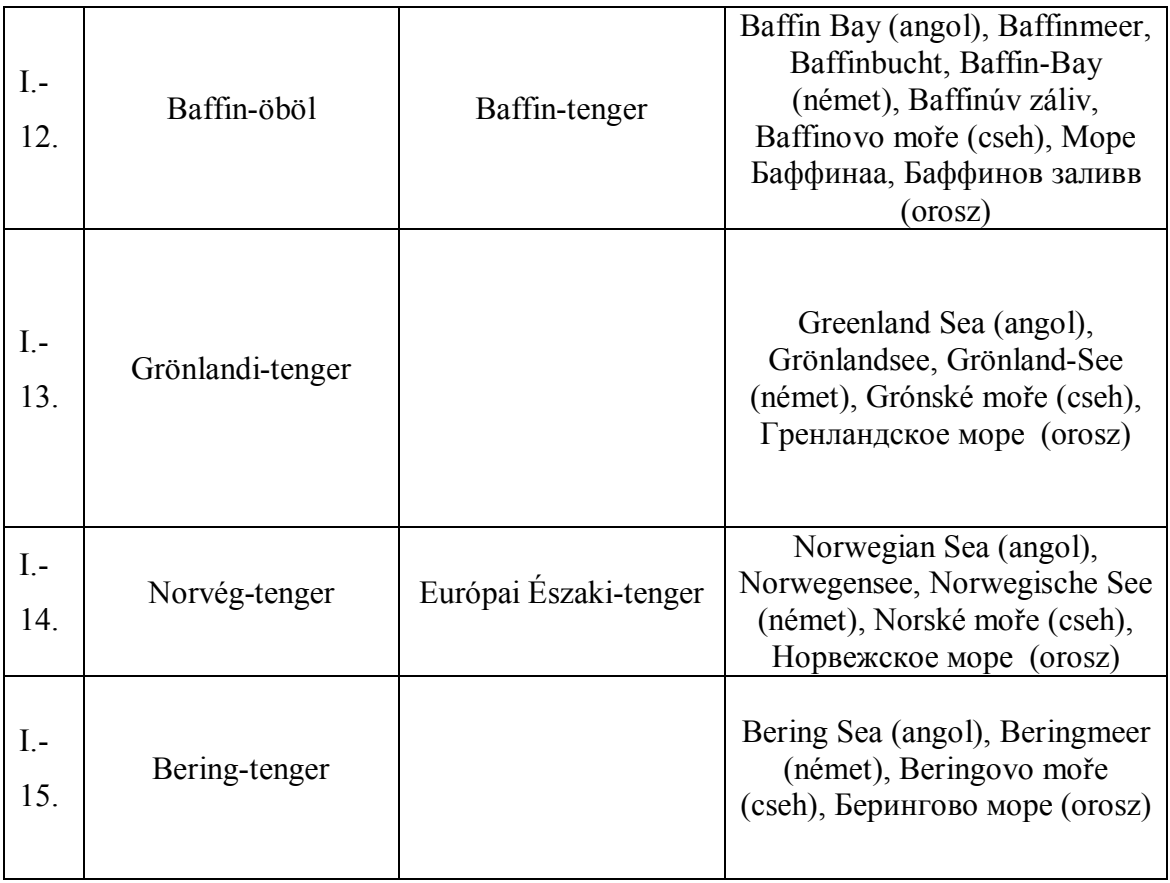

A táblázat Márton Mátyás A Jeges-tenger földrajzinév-tára és Peck Mónika Az Északi-Atlanti-óceán földrajzinév-tára című munkák tengerneveit tartalmazza. Hasonló elvek szerint készültek el a honlap számára a tengerfenék-domborzati nevek.

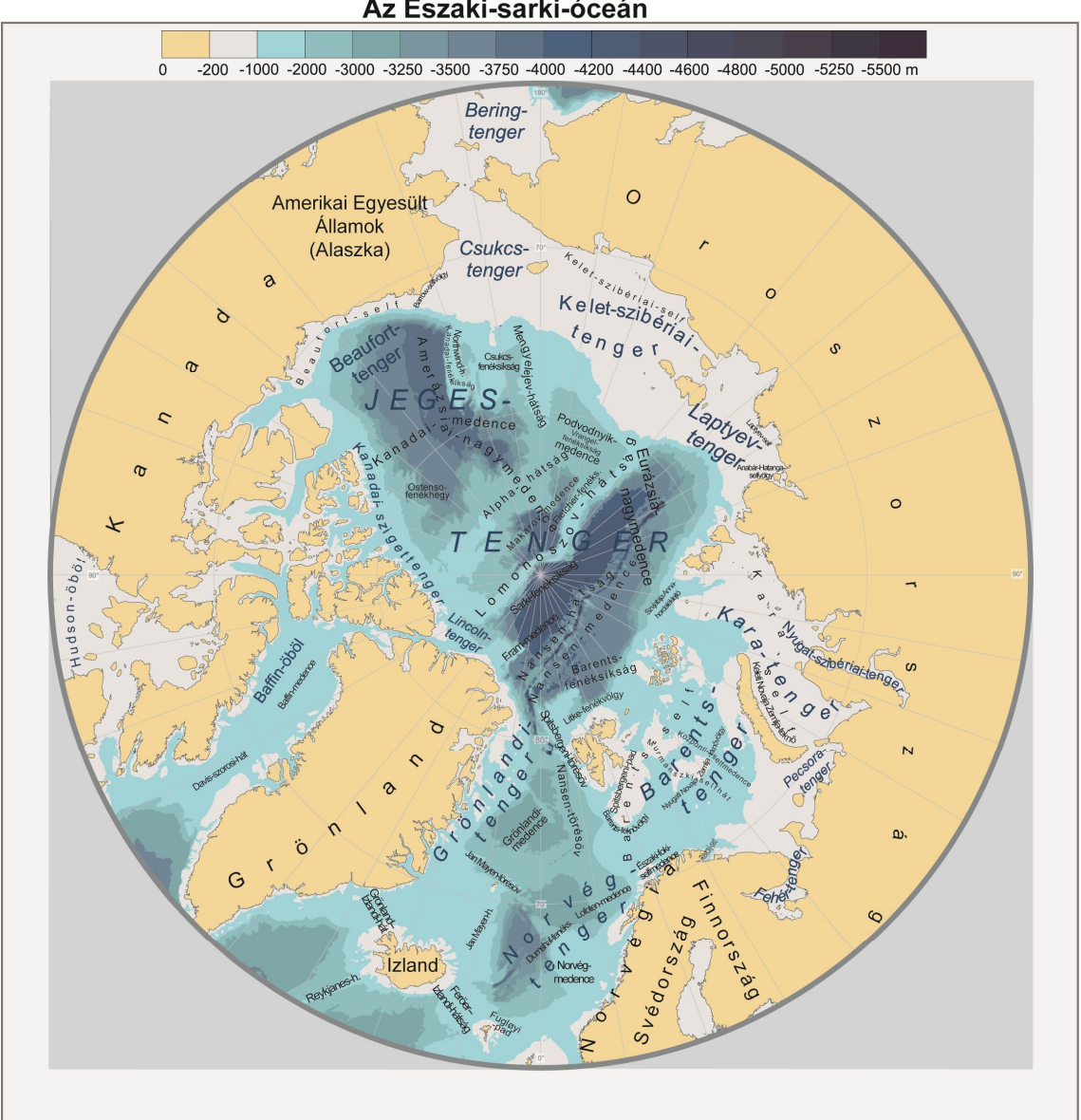

Az Északi-sarki-óceán

**17. A térkép méretaránya 1 : 42 207 792**

## **Összefoglalás**

Márton Mátyás ajánlotta diplomamunkaként az Északi-sarki-óceán földrajzinév-tárának elkészítését. Az 1990-es években az egész Földre elkészült egy összefogó tengeri névanyaggyűjtés. 1988–1991 között A Jeges-tenger földrajzinév-tára készült el, ennek a névanyagát használtam fel a térképeimen. 1993-ban elkészült Az Északi-Csendes-óceán földrajzinév-tára és Az Északi-Atlanti-óceán földrajzinév-tára, ennek az eredményeit is felhasználtam. 1994-ben A Dél-Atlanti-óceán földrajzinév-tára, 1995-ben A Déli-Csendes-óceán földrajzinév-tára és Az Indiai-óceán földrajzinév-tára is napvilágot látott. Az egész Föld tengervízzel borított területét összefogóan Dutkó András dolgozta fel 1996-ban A Világóceán földrajzinév-tára című munkájában.

Az Északi-sarki-óceán környékére elkészült dolgozatok névanyagát használtam fel a térképeim szerkesztésekor.

Számos szoftvert alkalmaztam a térképek létrehozásakor. Global Mapper programban hívtam be a tiff állományt, majd kérdeztem le a megfelelő szintvonalakat, állítottam be a vetületet. CorelDraw-ban készítettem el a hipszometriát és raktam föl a tengerneveket. A MapInfo segítséget nyújtott, hogy lássam melyik mélységvonalhoz milyen érték tartozik. Az Adobe Illustratort MAPublisher programmal használtam, ebben a programban hoztam létre az interaktív térképemet. Ez a térkép egy weboldalra került fel, amely az Északi-sark környéki névanyagot tartalmazza magyar, angol, német, orosz, cseh nyelven. Ezen a weboldalon ismertetem a mélytengeri földrajzi fogalmakat, hogy a térkép és a rövid meghatározás alapján értelmezni lehessen a tengeri formákat és azok jellemzőit.

Illustratorban helyeztem fel a mélytengeri földrajzi neveket.

Tengere nincs Magyarországnak, de ennek ellenére is fontosnak tartom, hogy legyen egységes magyar nyelvű tengeri névanyag, amelyet a magyar nyelvű térképeken használni lehet. Azért is fontos, mert a Föld nagyobb részét fedi tengervíz, mint szárazföld, ezért fontos e területek ismerete is. Kevés olyan általános természetföldrajzi mű jelenik meg, amely részletesen foglalkozna az óceánokkal, annak ellenére, hogy napjainkban már kiválóan ismerik a tengerfeneket is. Munkám során olyan térképek elkészítése volt a célom, amelyek bemutatják a Jeges-tenger környékének mélységi formáit, és azokat a nagyközönség elé is tárják egy weboldal segítségével, ahol a tengernevekkel, tengeri formák neveivel ismerkedhetnek meg.

## **Idézett és felhasznált irodalom**

Az idézett irodalmat \* jelöli.

- Galácz András (2003): Óceánok Sarkvidékek. Kossuth kiadó, Budapest
- Dietrich Günter Ulrich, Johannes (1968): Atlas zur Ozeanographie. Bibliographisches Institut, Mannheim
- Márton Mátyás (1987): Az óceán és tengerfenék földrajzinév-tára. Geodézia és Kartográfia, 39. évfolyam, 1. szám, pp.: 39–43
- Márton Mátyás (1988–1991): A Jeges-tenger földrajzinév-tára. Budapest
- Márton Mátyás (2010): A Világtenger (A térképezéstől a komplex leírásig). MTA doktori értekezés, Budapest
- Márton Mátyás (2010): A Világtenger (A térképezéstől a komplex leírásig). Doktori értekezés összefoglaló (tézisek), Budapest \*
- Peck Mónika (1993): Az Északi-Atlanti-óceán földrajzinév-tára. Diplomamunka, ELTE Térképtudományi Tanszék, Budapest
- Zentai László (2003): Output orientált digitális kartográfia. MTA doktori értekezés, Budapest

## **Internetes hivatkozás**

- Adobe Illusstrator CS5 szoftver leírása. http://szoftver.hu/illustrator Utolsó elérés 2012.05.27.
- Élet és tudomány online, Az Északi-sark és a Déli-sark meghódítása-Túlzások és hősiességek

Megjelent az Élet és tudomány 2008. decemberi számában, írta: Maczák Márton http://www.eletestudomany.hu/content/aktualis\_20081219\_az\_Eszaki\_sark\_es\_a\_del i\_sark\_meghoditasa \_\_tulzasok\_es\_hosiessegek Utolsó elérés: 2012. 06. 06.

- Györffy János jegyzetek, Valódi síkvetületek. http://mercator.elte.hu/~gyorffy/jegyzete/MScVettan/valsik/JEGYZ\_VS4.htm Utolsó elérés 2012.05.29.
- MAPublisher program oldala. http://avenza.com/mapublisher Utolsó elérés: 2012.05.29.
- Szlovákiai magyar televíziós hírportál

http://www.hirek.sk/tudtech/20111216205009/Aggaszto-jelenseg-Metan-aramlik-kia-jeges-tengerbol.html Utolsó elérés: 2012. április 24.

- Wikipedia: Barents-tenger http://hu.wikipedia.org/wiki/Barents-tenger Utolsó elérés 2012. április 25.
- Wikipedia: Jeges-tenger http://hu.wikipedia.org/wiki/Jeges-tenger Utolsó elérés: 2012. április 17.

## **Köszönetnyilvánítás**

A diplomamunka megírásában nyújtott segítségért köszönetet mondok konzulensemnek, Márton Mátyásnak.

## Nyilatkozat

Alulírott, ………………………………………………….. nyilatkozom, hogy jelen dolgozatom teljes egészében saját, önálló szellemi termékem. A dolgozatot sem részben, sem egészében semmilyen más felsőfokú oktatási vagy egyéb intézménybe nem nyújtottam be. A diplomamunkámban felhasznált, szerzői joggal védett anyagokra vonatkozó engedély a mellékletben megtalálható.

A témavezető által benyújtásra elfogadott diplomamunka PDF formátumban való elektronikus publikálásához a tanszéki honlapon

HOZZÁJÁRULOK NEM JÁRULOK HOZZÁ

Budapest, 2012. június 8.

………………………………….

a hallgató aláírása